# **TREBALL FI DE CARRERA - J2EE**

**EXATRON GESTIÓ EXAMENS OPOSICIONS** 

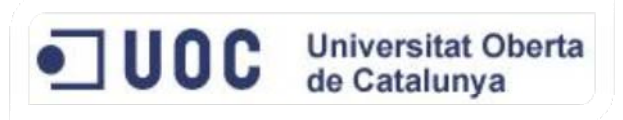

Autor: José Torres Pomares

Tutor: Albert Grau Perisé

# **Dedicatoria**

Aquest treball va dedicat a tota aquella gent que sempre m'ha estat ajudant i recolzant en tot, i especialment dedicada:

> **a Vero, que sempre ha sigut la llum que m'ha guiat al meu camí, i que com ha conseqüència d'eixa llum ha sortit una estrella, Pepe.**

*a Vero, que siempre ha sido la luz que me ha guiado en mi camino y como consecuencia de esa luz ha nacido una estrella, Pepe.*

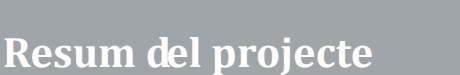

Aquest treball de fi de carrera te com objectiu facilitar tota la problemàtica envoltant el sistema de generació d'exàmens d'una prova (o proves) selectives com pot ser una oposició, així com totes les diferents àrees que giren en torn a tot aquest procés.

Degut a la diversificació de llocs de treball on es pot fer us de l'aplicació, s'ha decidit fer una aplicació web, de tal manera que només necessitarem al lloc del client un navegador web per a fer us de l'aplicació.

Com a conseqüència d'aquesta decisió, s'ha desenvolupat tota l'aplicació fent us de les tecnologies J2EE, i basant‐nos en el model MVC (Model Vista Controlador) per a estructurar (desenvolupar) el software, ja que aquestos tipus de patrons ens permeten tindre una gran usabilitat, accessibilitat i fàcil interacció entre l'usuari i el programari.

S'ha decidit fer us del patró Struts2 per a fer el desenvolupament, ja que aquest porta ja temps "al mercat" i s'adapta perfectament a tota la tecnologia J2EE, a mes de tindre molta documentació sota aquest patró i la integració amb altres frameworks com pot ser Hibernate (per a la persistència de les dades).

També s'ha volgut fer una aplicació el mes completa possible, fent us al màxim possible de les diferents problemàtiques que puguen sorgir, intentant "tocar" per damunt diferents temes, com poden ser temes d'impressió, l'emmagatzemament d'imatges a la base de dades, etc.

Per aquestos motius, s'ha desenvolupat un mòdul d'impressió d'exàmens, de manera que es pugin generar documents en un format pdf i siguin fàcilment accessibles, així com diferents tècniques d'us amb els camps d'imatges de la base de dades.

# $\blacksquare$ UOC

═

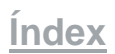

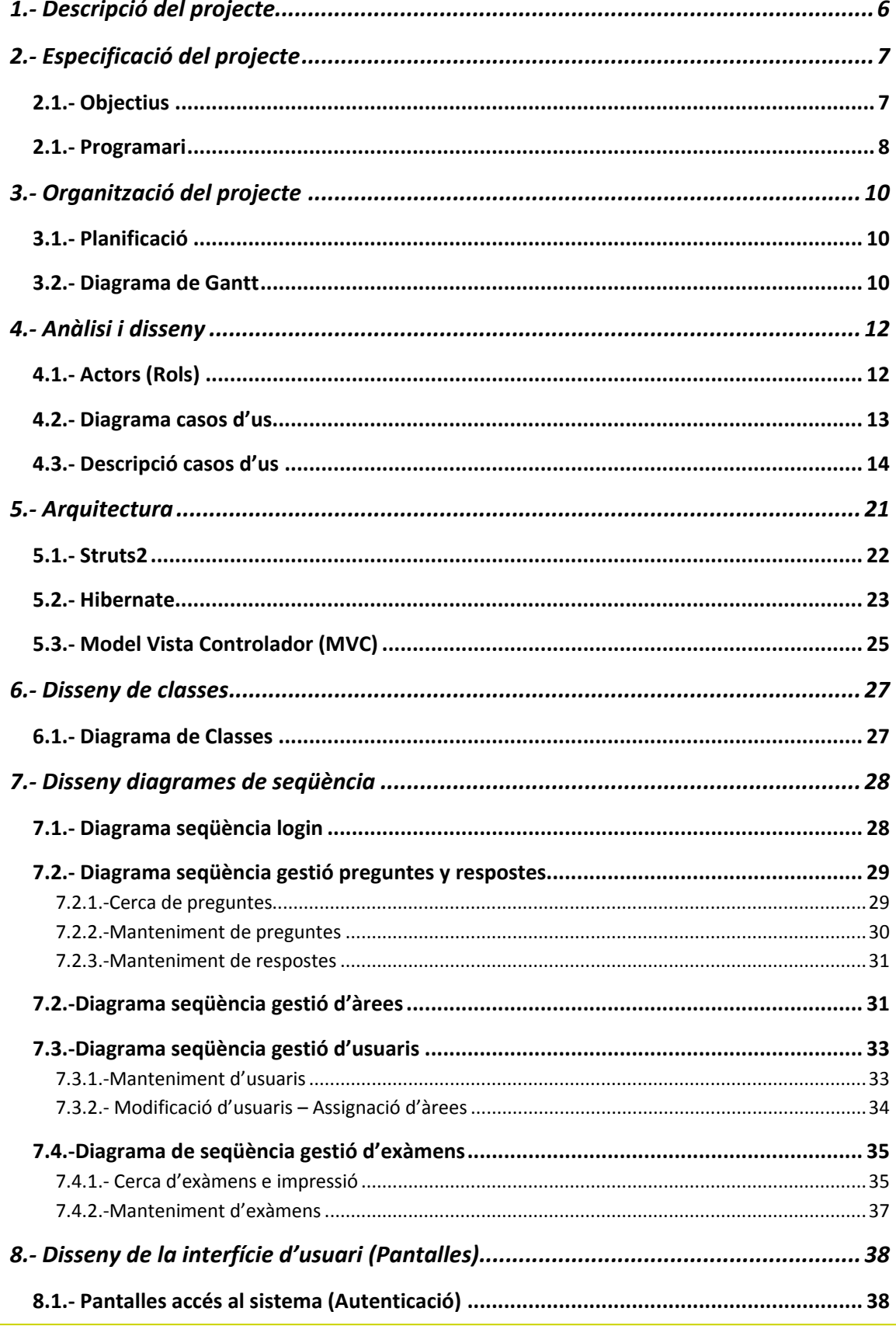

# $\blacksquare$  UOC

÷

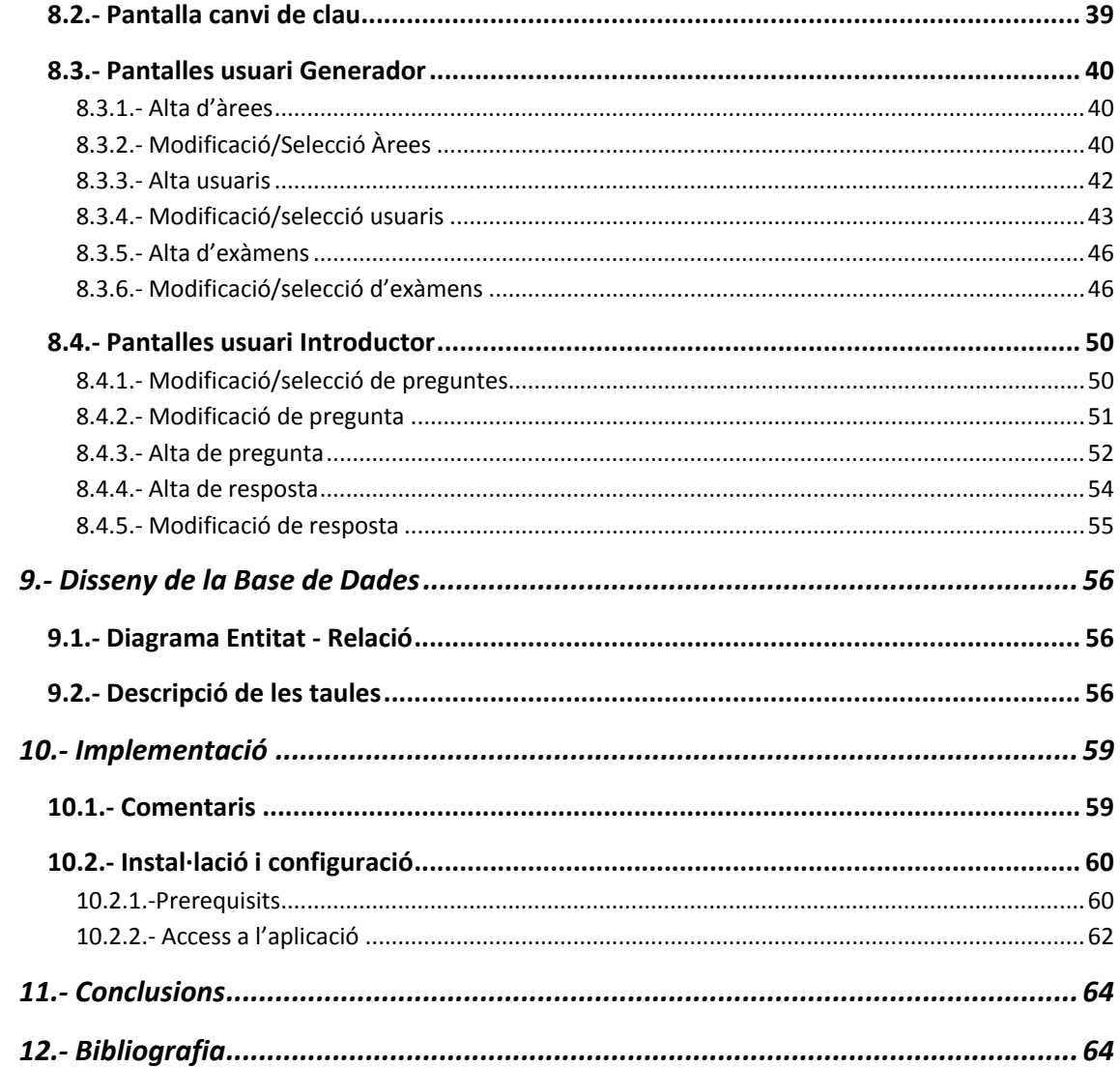

# **1. Descripció del projecte**

Aquest projecte tracta de sol ventar la problemàtica actual a un àrea concreta del departament de Recursos Humans d'una administració pública, en concret al departament de selecció.

Fins ara, aquest departament de selecció es l'encarregat de preparar tot el referent a la selecció de personal per part de l'administració, i això inclou la fase de preparar exàmens per als aspirants a qualsevol lloc de treball dins d'aquesta administració pública.

Per fer‐nos una idea, per exemple, si hi ha que cobrir una (o varies) vacants al lloc de treball de l'àrea econòmica, el departament de selecció es posarà en contacte amb el responsable d'aquesta àrea per veure quins temes es demanaran per a l'examen/s (oposició), ja que segurament en un examen apareixeran diferents àrees, es dir, no sols i hauran preguntes referents a l'àrea econòmica, si no també apareixeran preguntes d'àrees com poden ser informàtica, lleis, etc ...

Aleshores, l'encarregat de preparar tota la fase de selecció es ficarà en contacte amb totes les persones assignades de cada area per a que li faciliten preguntes d'acord amb el nivell que s'hagi arribat a acordar, de tal manera que a la fi tindrà una sèrie de preguntes de cada àrea per tal de conformar un examen per a aquesta selecció del personal.

Arribat a aquest punt, em vist la necessitat de crear un base de dades/programa on poder gestionar preguntes de diferents àrees, de manera que anem conformant una base de dades amb multitud de preguntes, d'aquesta manera cada vegada ens serà mes fàcil conformar un examen/prova.

A més, mitjançant l'eina de treball que anem a desenvolupar, facilitarem la comunicació entre els diversos departaments/àrees, tenint un marc de treball comú.

# **2. Especificació del projecte**

### **2.1. Objectius**

#### A nivell de l'aplicació:

La nostra aplicació tractarà de donar solució a la problemàtica plantejada a l'apartat anterior, de tal manera que crearem un programa que serà utilitzat via web, d'aquesta manera el desplegament del programari als possibles clients serà molt senzill, ja que aquestos només tindran que disposar d'un navegador web com a prerequisit per a poder utilitzar el programari.

Crearem un portal on accediran totes les persones involucrades en la creació dels exàmens, des de els gestors o generadors de preguntes fins a el propi encarregat de confeccionar l'examen.

Aquest portal tindrà diferents opcions segons el tipus d'usuari que hagi accedit al sistema, permetent d'una banda tindre una persona (rol) encarregat de crear usuaris, poder anar creant diferents àrees que intervenen en un examen, així com associar àrees a cada usuari de tal manera que cadascun només sigui capaç de veure preguntes de la seva area (per motius de seguretat i filtració d'informació). A més, aquest usuari serà el que puga veure i generar exàmens, així com fer consultes diverses al sistema de les diferents necessitats que pugin sortir.

I per altra banda tindrem a l'usuari de cada area encarregat de mantenir les preguntes d'eixa mateixa temàtica.

#### A nivell personal:

Aquest treball de fi de carrera ens servirà per a conèixer millor el llenguatge de programació JAVA, en concret ens endinsarem amb l'arquitectura J2EE i tot el que rodeja aquesta, com poden ser els diferents servidors webs o diferents frameworks de treball, persistència de les dades amb Java, etc ...

Per altra banda tractarem d'utilitzar per al desenvolupament del programari la metodologia del cicle de vida del programari, constant de les següents etapes:

 ‐Anàlisi previ o recollida de requisits ‐Planificació del projecte ‐Anàlisi ‐Disseny

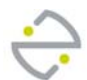

- ‐Implementació
- ‐Proves
- ‐Documentació

Un altre dels objectius perseguits es aconseguir no tan sols una aplicació que puga satisfer les necessitats informàtiques d'un departament, si no que també es pugui re aprofitar per a altres sectors, d'aquesta manera, la aplicació que desenvoluparem ben be podria valdre per a altres casos com per a exemple per a generar exàmens per a autoescoles, ja que el "patró" encaixaria també.

### **2.1. Programari**

#### Programari Orientat a Objectes

En quan al programari a desenvolupar, com ja hem comentat per damunt previament, utilitzarem Java com a llenguatge de programació orientat a objectes, ja que aquest llenguatge ens ofereix una sèrie d'avantatges com poden ser la reusabilitat del codi.

En concret utilitzarem la plataforma J2EE per a desenvolupar la nostra aplicació, la qual integra els següents components:

- Java Servlet API
- Java Server Pages
- Enterprise beans

Per a facilitar la tarea de gestió d'accions, formularis i validacions farem servir el framework Struts2, ja que aquest porta al mercat ja molt de temps i te molta experiència.

A més, Struts2 utilitza un model MVC (Model Vista Controlador), i amb aquest model desenvoluparem la funcionalitat de Actions, Forms i JSP.

De la mateixa manera que Struts2, per a la persistència de les dades farem servir el framework Hibernate, el qual configurarem per a mantenir la nostra base de dades actualitzada.

Com a eina de desenvolupament utilitzarem Eclipse com a entorn de treball, ja que al meu cas estic més acostumat a treballar amb aquest entorn.

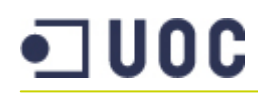

#### Servidor d'aplicacions web

Com a servidor web ens decantarem per el software Openm‐Source Apache Tomcat v7.0, ja que aquest incorpora el suport per a Servlets i per a Java Server Pages (JSP) de Sun Microsystems.

També fer menció que s'ha provat "de passada" altres servidors web com poden ser el JBOSS (realment també es un servidor d'aplicacions) o el Oracle Glasshfish.

Com a base podem dir que podem fer us de qualsevol d'aquestos servidors o qualsevol altre, sempre i quan aquestos tinguem suport com a mínim per als Servlets i JSP.

#### Base de dades

Com a base de dades hem elegit MySQL Server 5.1, ja que aquest software es gratuït i te un funcionament molt òptim. A mes, disposem d'una eina per a la gestió de la base de dades anomenada MySql Workbench, la qual ens permet fer qualsevol tipus d'operació en la base de dades, des de la creació de les taules, passant per el model Entitat‐Relació, fins a la gestió dels usuaris que accedeixen o les connexions.

També tenim que dir que per aquesta base de dades tenim un connector per a Java, en concret utilitzarem JDBC, el qual s'integrarà amb Java e Hibernate donant suport a la persistència de la nostra aplicació contra la base de dades.

#### Documentació

Per a la documentació o elaboració de diferents fases d'aquest TFC ens ajudarem d'eines per a generació de diagrames UML, planificacions de temps, etc ...

- GanttProject: Eina per a fer les planificacions del projecte.
- Magic Draw: Eina que ens permet dissenyar els diferents diagrames que utilitzarem al llarg del TFC.
- Word: Aquest serà l'editor de textos que utilitzarem.

# **3. Organització del projecte**

#### **3.1. Planificació**

Per a fer la planificació del projecte ens basarem en les dades de entrega de les pac's, intentant ajustar‐nos el màxim possible. Farem servir un diagrama de Gantt per a fer la planificació en intentarem descompondre les fases del desenvolupament per a tindre una millor referència temporal e intentar ajustar aquestes fases a les del cicle de vida del programari.

### **3.2. Diagrama de Gantt**

A continuació mostrem el diagrama amb les fases que tenim que fer al nostre projecte. S'ha intentat ajustar i descompondre les pacs en subtarees de manera que es vegin millor totes les fases del projecte.

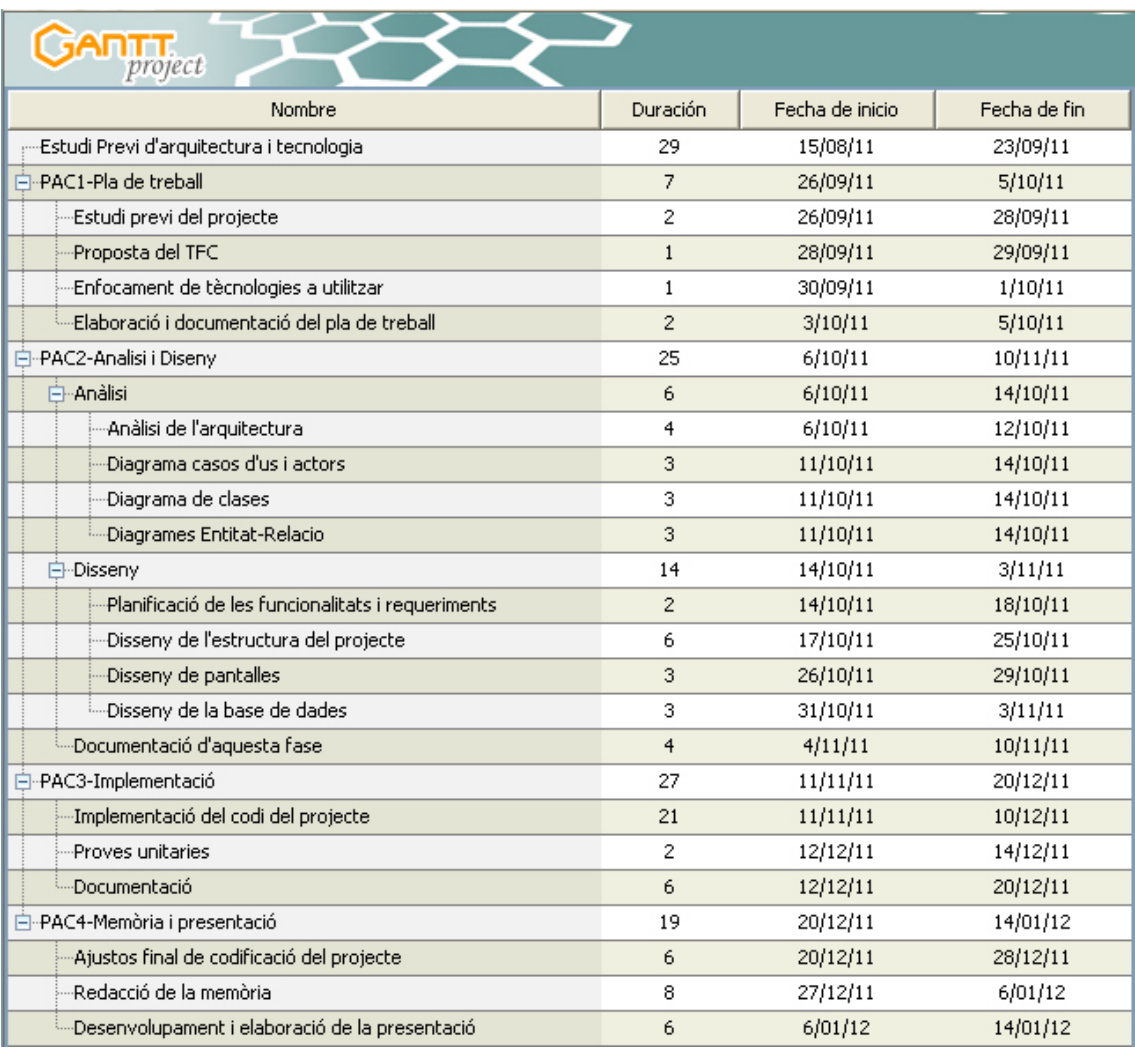

*Figura 1. Diagrama de Gantt de la planificació del projecte.*

# ·コUOC

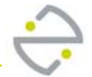

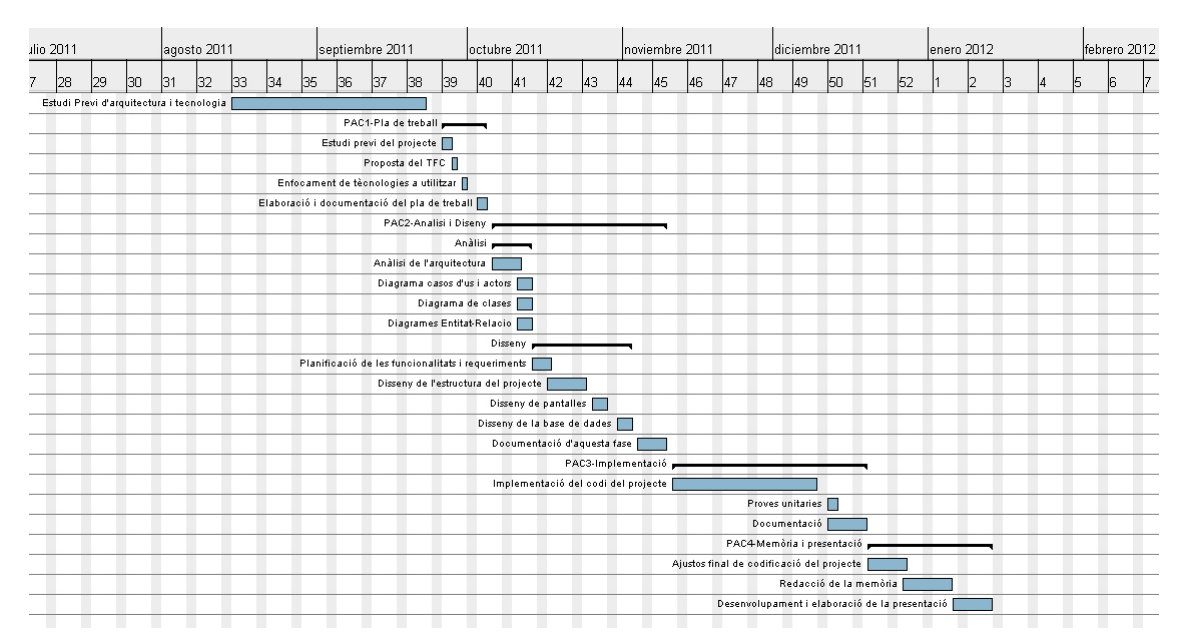

*Figura 2. Diagrama de Gantt de la planificació del projecte.*

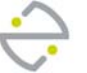

# **4. Anàlisi i disseny**

### **4.1. Actors (Rols)**

Els actors son les persones, entitats o programa que intervenen amb el programa que anem a desenvolupar.

Bàsicament definirem els següents actors:

• Introductors:

Aquestos son usuaris registrats al sistema i son els encarregats d'introduir i gestionar les preguntes de cada una de les àrees que tenen assignades.

Generadors:

Aquestos usuaris son els encarregats de gestionar els usuaris introductors, donant les altes, baixes i modificacions del mateixos. També aquest usuari serà el que estableixi quines àrees te assignades cada usuari (introductor).

Per altra banda, serà també el responsable de la creació i manteniment de les diferents àrees que pugui haver al sistema.

Un altra funció d'aquestos actors serà la generació dels exàmens, de manera que especificaran uns paràmetres per a confeccionar‐los, com poden ser els àrees que intervenen en l'examen, el nombre de preguntes de cada àrea, la dada de selecció de les preguntes, etc ...

### **4.2. Diagrama casos d'us**

Anem ara a especificar els diferents casos d'us que podem tindre en base als diferents actors que tenim al sistema.

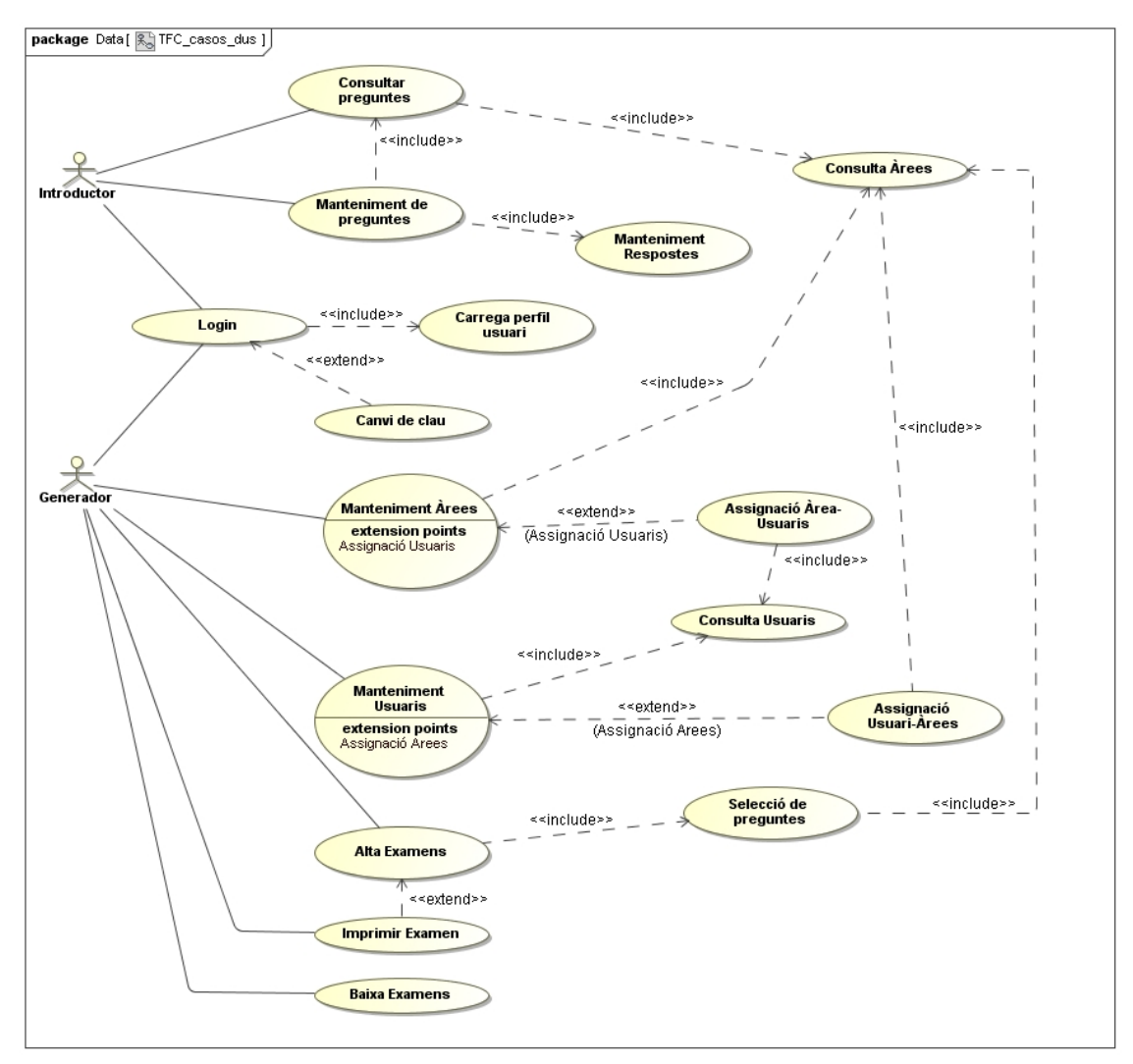

*Figura 3. Casos d'us del sistema.*

Passem ara a especificar amb més detall cadascun d'aquestos casos d'us en el següent apartat.

Fer menció que al diagrama en ficat el cas d'us "Login" com si fos una opció més de les que té cada actor del sistema, però en realitat es condició necessària per a poder accedir al sistema, ja que si un usuari/actor no està autenticat al sistema, aquest no podrà accedir i no podrà fer res. Hem fet aquesta aclariment per que pensem que així s'entendrà millor el diagrama de casos d'us.

També volem comentar que els casos d'us com poder ser "Manteniment Àrees", "Manteniment Usuaris", "Manteniment Preguntes" i "Manteniment Respostes" es poden subdividir cadascun d'aquestos casos d'us en 3 sub‐casos, es a dir, del cas d'us "Manteniment Àrees" podem dividir‐lo en els següents casos d'us "Alta Àrea", "Baixa Àrea" i "Modificació Àrea", però en aquest primer diagrama no ho hem dividit per motius de llegibilitat del diagrama. En properes versions/revisions del document o memòria així ho farem.

### **4.3. Descripció casos d'us**

#### Descripció dels casos d'us

Nota:

Quan parlem d'operacions als casos d'us del tipus CRUD vol dir que son operacions del tipus creació, lectura, modificació i eliminació (Create, Read, Update , Delete) sobta el registre que estem parlant.

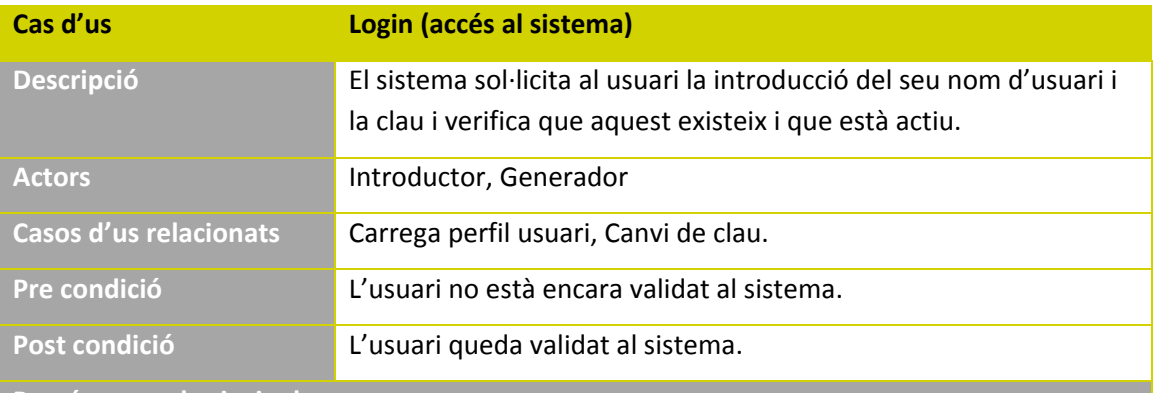

**Procés normal principal**

1.‐ L'usuari accedeix a la pàgina web de l'aplicació.

2.‐ El sistema sol∙licita que s'introdueixi un usuari i una clau per a poder accedir.

3.‐ El sistema comprova les credencials subministrades i deixa accés al sistema si son correctes.

4.‐ El sistema carrega els menús corresponents en base al perfil d'usuari.

**Alternatives al procés**

1.‐ El usuari i la clau no son correctes, aleshores el sistema torna a sol∙licitar la introducció d'aquestes.

2.‐ El usuari està de baixa i el sistema notifica al mateix usuari d'aquesta situació.

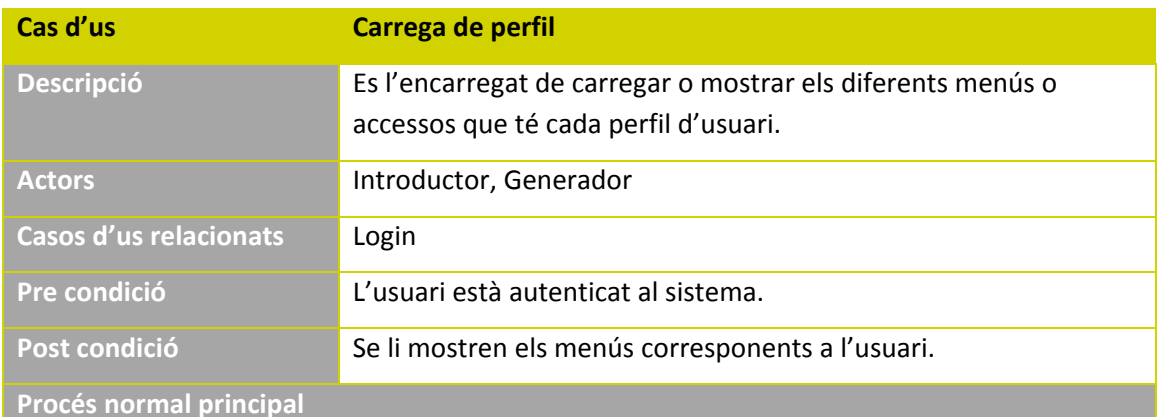

1.‐ Obtenim el perfil que te l'usuari que està validat al sistema.

2.‐ Carreguem els menús corresponents amb aquest perfil.

# UOC

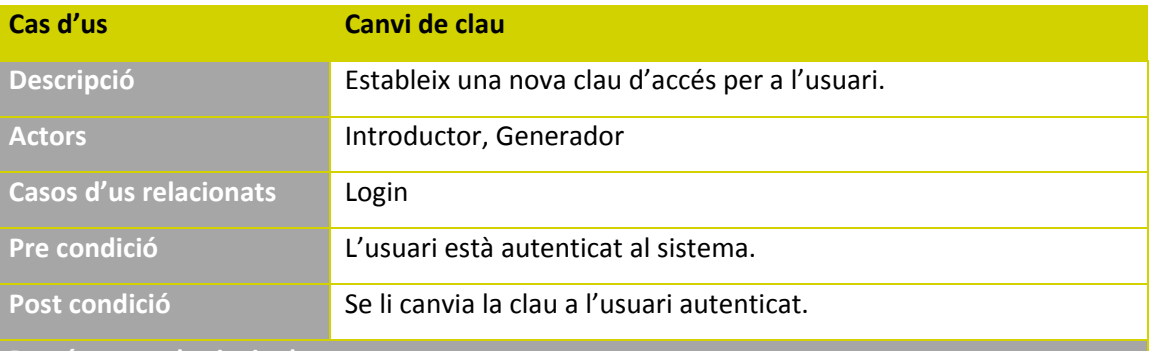

**Procés normal principal**

- 1.‐ Sol∙licitem a l'usuari que introdueixi la clau de pas que tenia anteriorment.
- 2.‐ Sol∙licitem a l'usuari que introdueixi la nova clau per duplicat per tal d'evitar errors al escriure la clau.

**Alternatives al procés**

- 1.‐ L'usuari cancel∙la la operació de canvi de clau.
- 2.‐ L'usuari no ha introduït correctament la clau de pas que tenia prèviament.
- 3.‐ Les noves claus d'accés no son iguals.

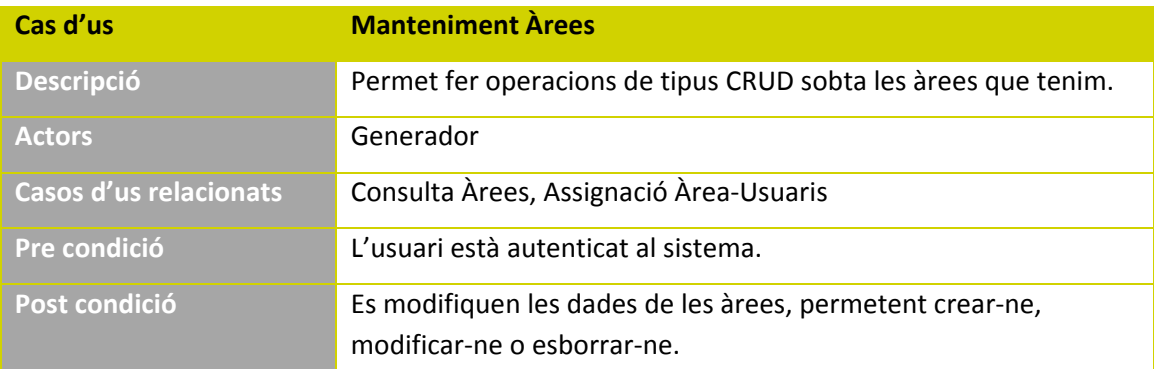

#### **Procés normal principal**

- 1‐ L'usuari selecciona de totes les àrees que tenim la que vol consultar, modificar o esborrar (cas d'us "Consulta Àrees) o be elegeix donar d'alta una nova àrea.
- 2.‐ El sistema mostra totes les dades que té sobta aquesta àrea per a poder fer les modificacions.
- 3.‐ El sistema mostrarà els diferents usuaris que poden fer preguntes sobta aquesta àrea, permetent afegir o llevar usuaris d'aquesta àrea (cas d'us "Assignació Àrea‐ Usuaris").

- 1. Eliminar un àrea que té preguntes que han aparegut en un examen generat.
	- a. El sistema mostrarà un avís dient que no es permeten aquest tipus d'eliminacions.
	- b. El cas d'us finalitza.

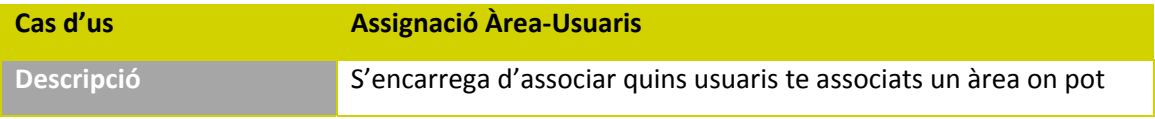

# UOC

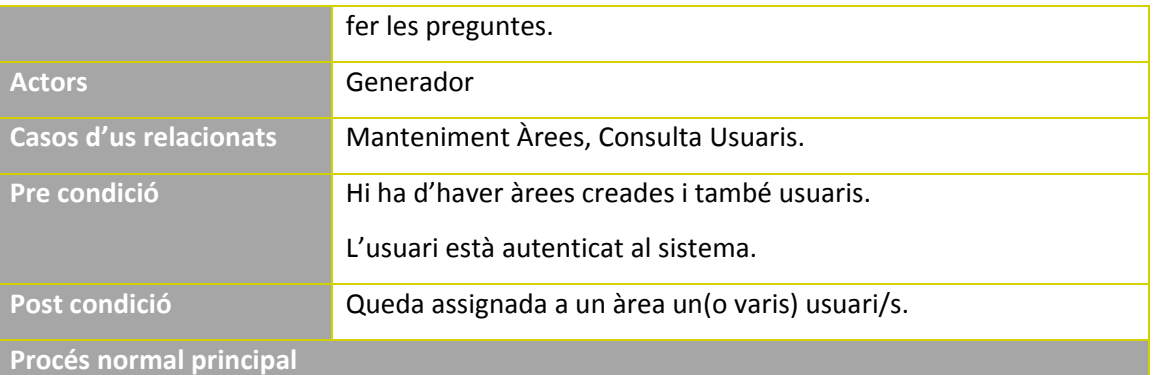

1.‐ Mostrem els usuaris que tenim al sistema amb el rol de "Introductor" a traves del cas d'us "Consulta Usuaris".

2.‐ L'usuari selecciona tots els usuaris que poden introduir preguntes sobta l'àrea seleccionada.

**Alternatives al procés**

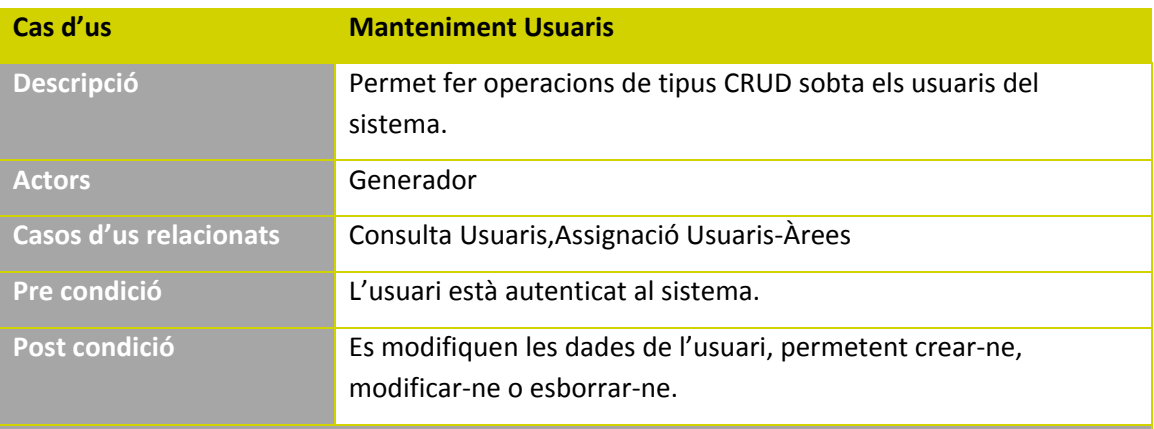

**Procés normal principal**

- 1. El sistema mostra els usuaris per a poder fer una selecció (fem us del cas d'us "Consulta Usuaris").
- 2. L'usuari selecciona l'usuari sobta el que vol treballar.
- 3. El sistema mostra totes les dades d'aquest usuari per poder fer les operacions de CRUD.

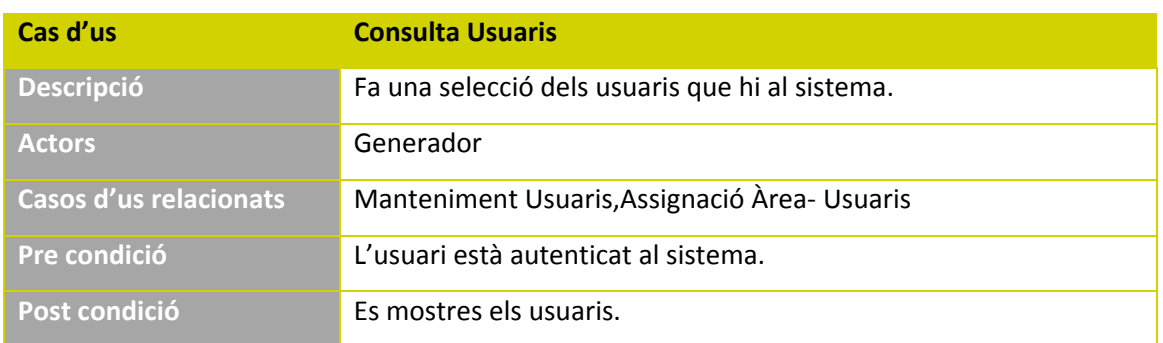

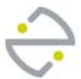

**Procés normal principal**

1. El sistema mostra una llista dels usuaris.

**Alternatives al procés**

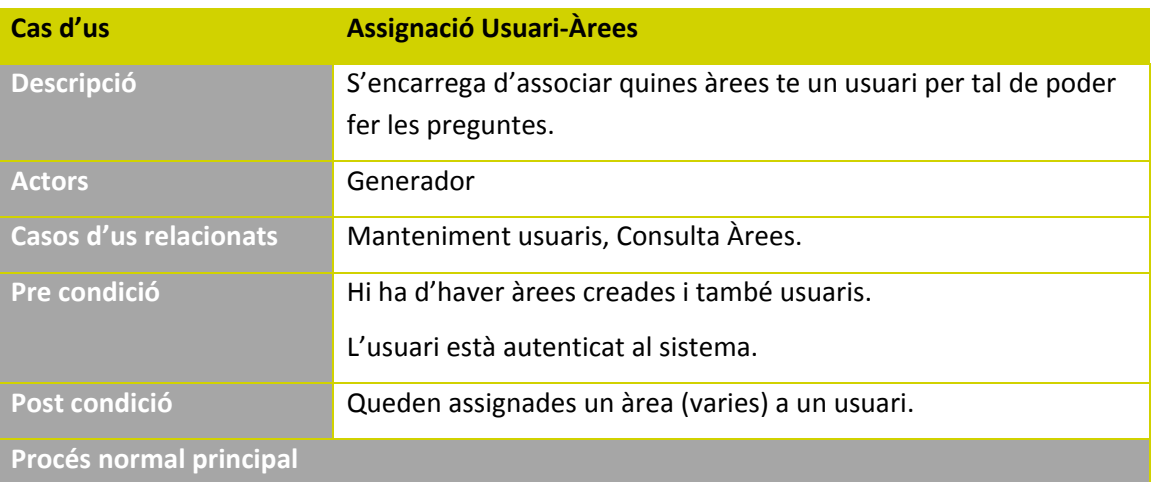

- 1.‐ Mostrem totes les àrees disponibles al sistema (cas d'us "Consulta Àrees").
- 2.‐ L'usuari selecciona les àrees sobta les quals poden introduir preguntes d'aquestes àrees.

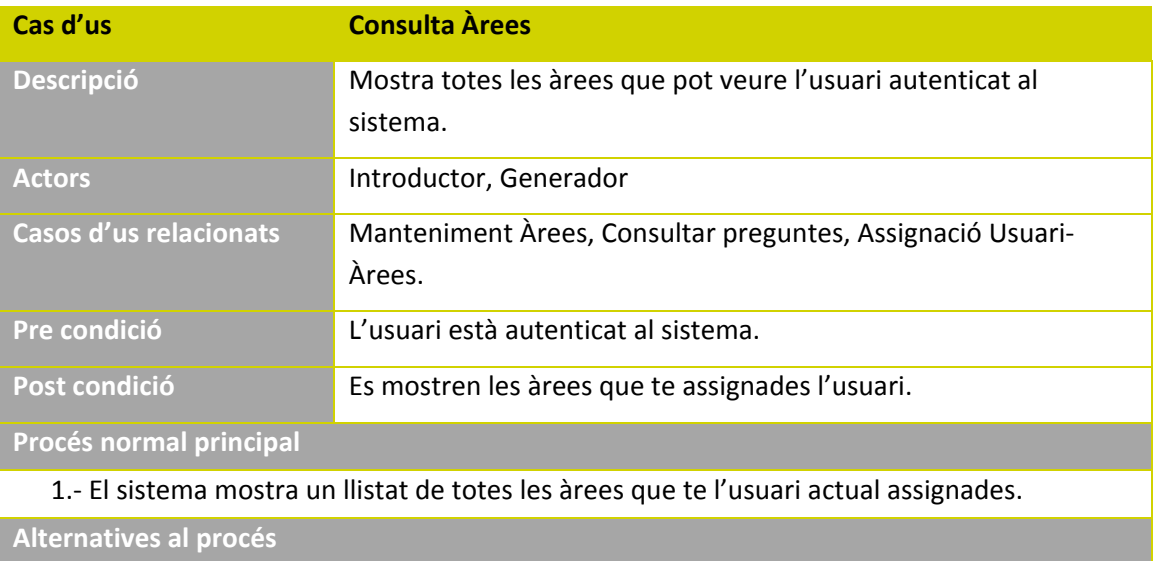

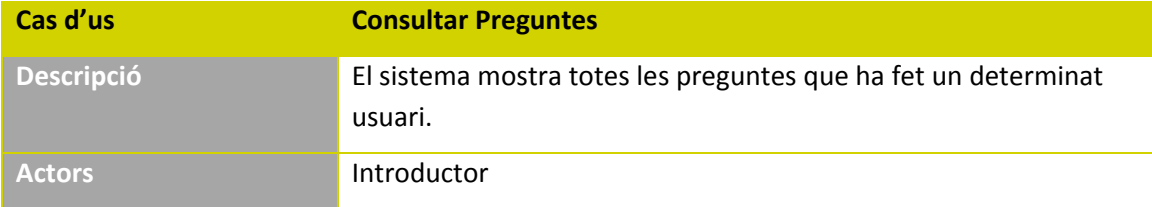

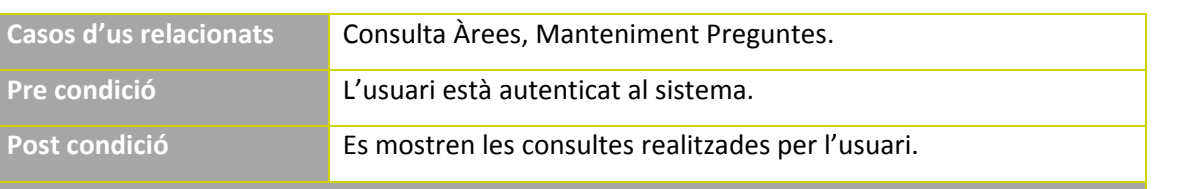

**Procés normal principal**

- 1. El sistema sol∙licitarà la selecció de l'àrea sobta la que es vol fer la consulta (Cas d'us "Consulta Àrees").
- 2. El sistema mostrarà paràmetres per a poder fer la cerca, com poden ser paraules clau, data de creació de la pregunta, etc ...
- 3. L'usuari introduirà les dades per a fer la cerca.
- 4. El sistema mostrarà les preguntes amb els paràmetres seleccionats.

#### **Alternatives al procés**

- 1. La cerca no dona cap resultat:
	- a. El sistema mostrarà un missatge dient que no hi ha dades per aquestos paràmetres.

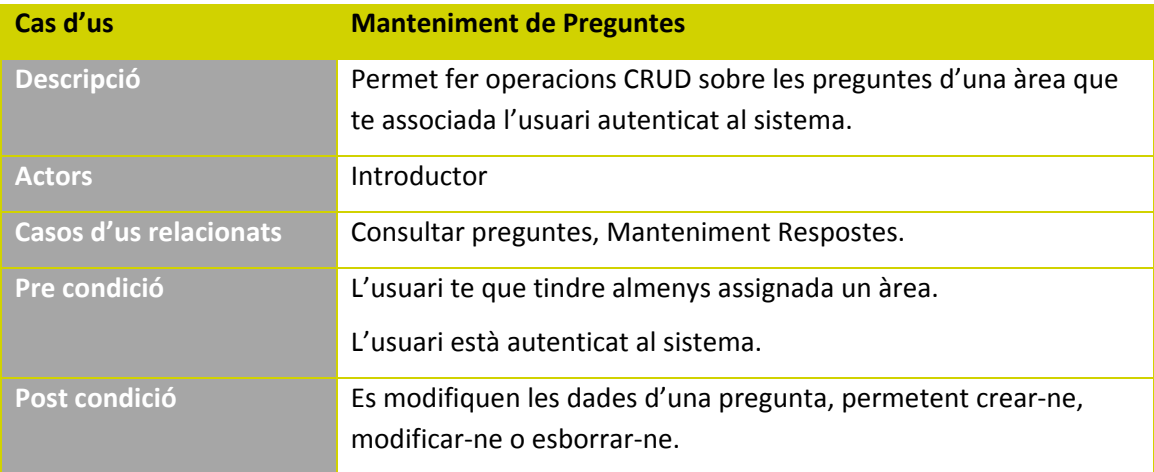

#### **Procés normal principal**

- 1. L'usuari selecciona un àrea de les que te assignades sobta la qual vol veure les preguntes.
- 2. L'usuari selecciona determinats paràmetres de cerca per a localitzar les preguntes sobta l'àrea que està.
- 3. L'usuari selecciona una pregunta de les localitzades per a poder fer les modificacions (o creació o eliminació) en la pregunta.

**Alternatives al procés**

1. L'usuari introdueix paràmetres de cerca que no donen lloc a cap resultat, aleshores el sistema mostrarà un missatge informant d'aquesta situació.

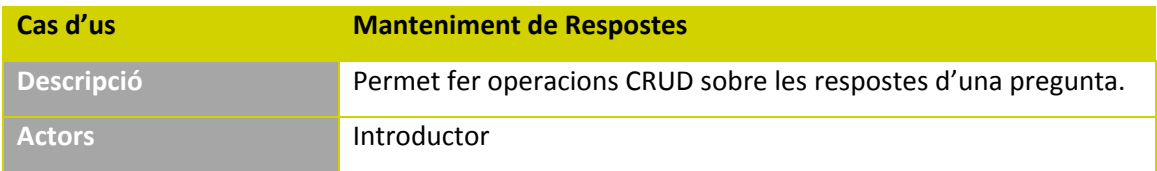

# UOC

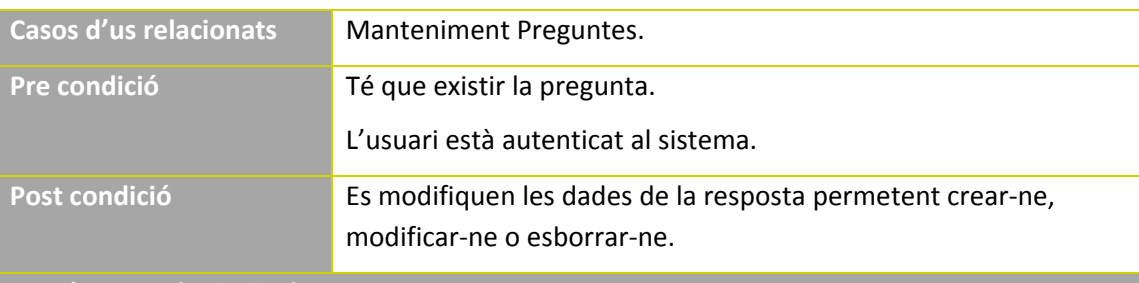

**Procés normal principal**

1. El sistema mostra a l'usuari totes les respostes que te una pregunta.

2. L'usuari selecciona la resposta sobta la que vol fer les modificacions.

#### **Alternatives al procés**

- 1. L'usuari elimina la resposta correcta d'una pregunta:
	- a. El sistema sol∙licitarà que selecciones alguna de les restants respostes com a correcta.

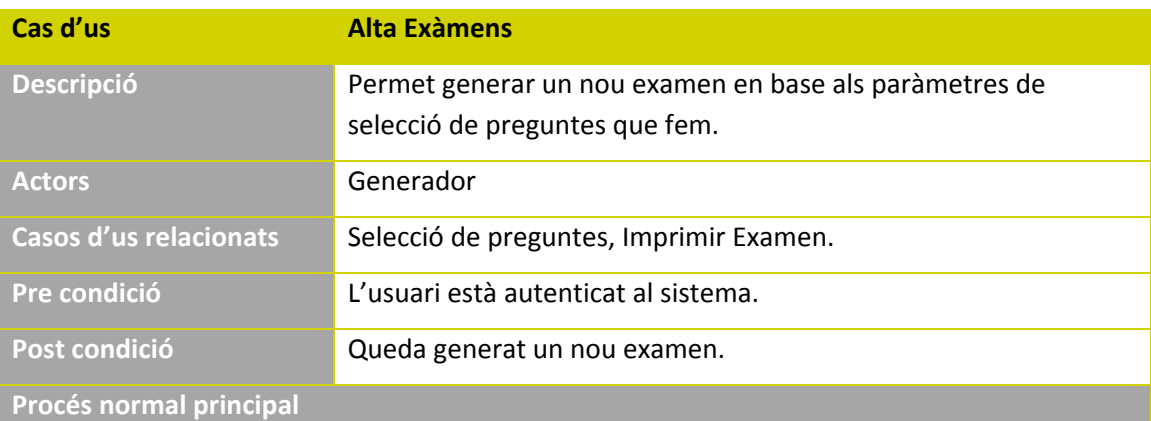

- 1. L'usuari tria les diferents àrees que poden aparèixer a l'examen.
- 2. L'usuari introdueix els paràmetres de selecció per cada àrea seleccionada (cas d'us "Selecció de preguntes"), com poden ser dada d'alta de la pregunta, nombre de preguntes de cadascuna de les àrees seleccionades, etc ...
- 3. El sistema genera un nou examen amb els paràmetres seleccionats.

**Alternatives al procés**

1. L'usuari introdueix paràmetres de selecció de preguntes que no tenen cap resultat per a la generació de l'examen, aleshores el sistema mostrarà un missatge informant d'aquesta situació.

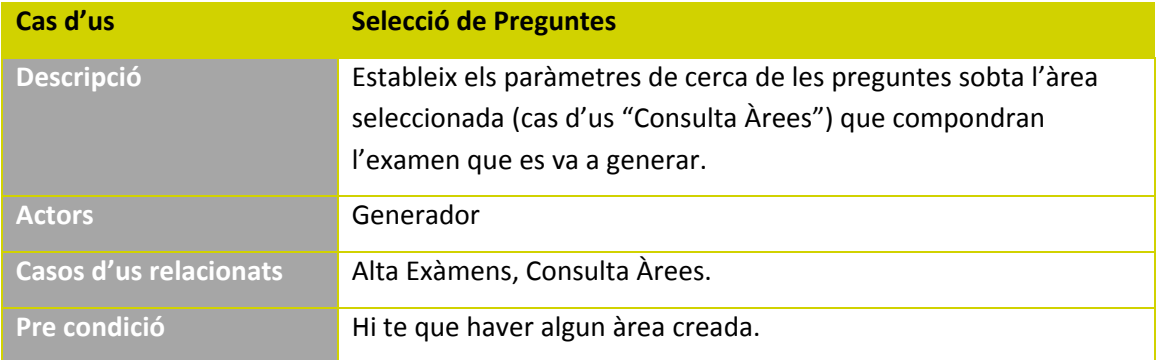

L'usuari està autenticat al sistema. **Post condició** Queden establits els paràmetres de selecció de preguntes per al nou examen que s'està generant. **Procés normal principal**

- 1. L'usuari selecciona un àrea per a establir els paràmetres (cas d'us "Selecció de preguntes").
- 2. L'usuari introdueix els paràmetres de selecció de preguntes.

**Alternatives al procés**

1. L'usuari introdueix paràmetres de selecció de preguntes que no donen cap resultat, aleshores el sistema mostrarà un missatge informant d'aquesta situació.

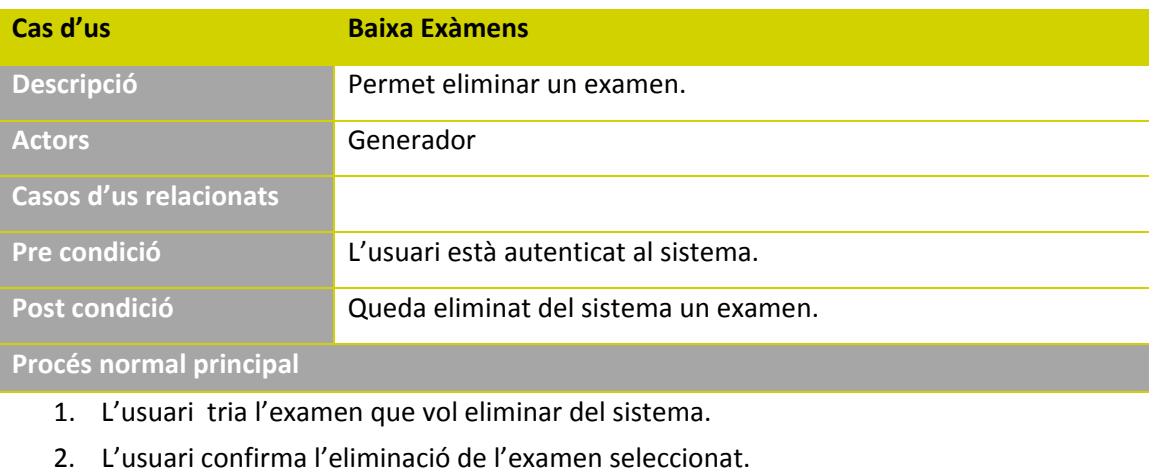

**Alternatives al procés**

1. L'usuari cancel∙la l'operació de eliminació.

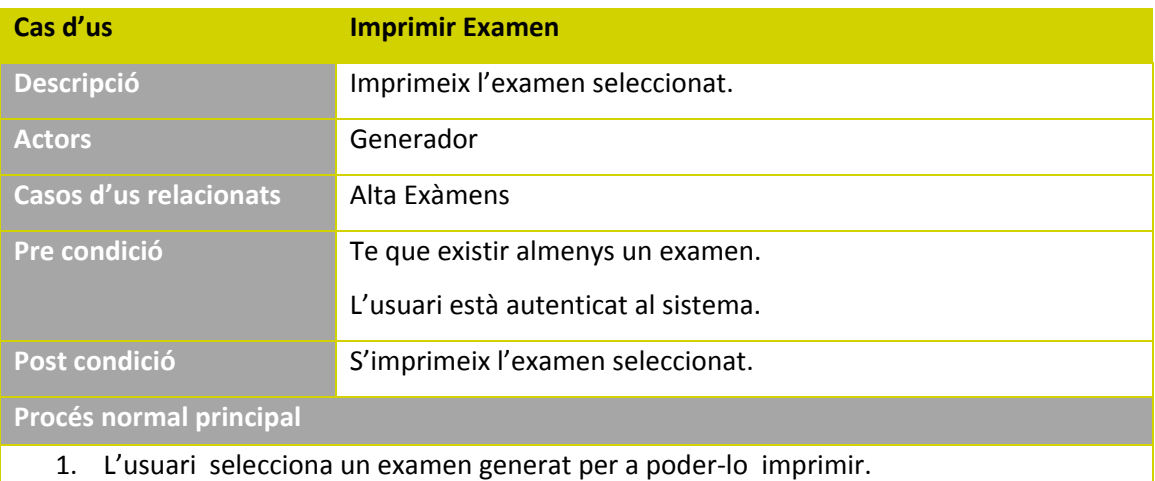

2. L'usuari imprimeix l'examen.

# **5. Arquitectura**

L'arquitectura d'aquest projecte va clarament enfocada cap a Internet, per tant seguirem una arquitectura client‐servidor, es a dir, el client accedirà a l'aplicació mitjançant un navegador web, el qual accedirà al servidor web que serà l'encarregat de donar suport a totes les peticions que el client faci.

Com a avantatges d'aquest model podem destacar:

- Accessibilitat des de qualsevol ordinador connectat a Internet.
- No tenim la necessitat d'instal∙lar cap aplicació al client.
- Tenim les dades en temps real, de manera que no hi cap desfase entre les dades que puguen estar veient els diferents clients de l'aplicació.

Com a esquema molt general de l'arquitectura a emprar al nostre sistema tenim la següent imatge:

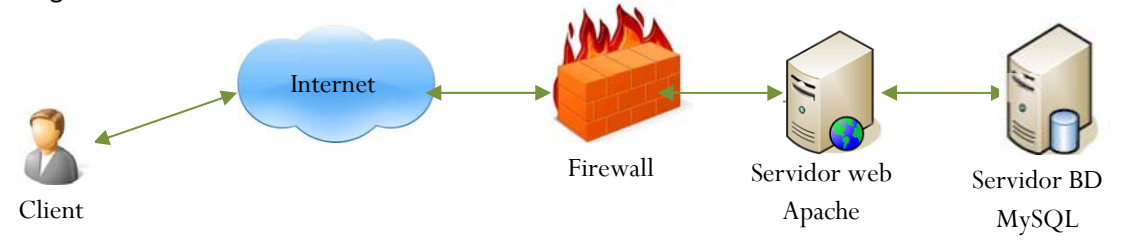

Al sistema podem veure a grans trets els següents elements:

- Client: És l'usuari que farà us de l'aplicació.
- Firewall: Serà l'element que ens protegeixi el sistema front a possibles atacs de l'exterior.
- Servidor Web: Aquest element serà l'encarregat de "servir" l'aplicació que tenim, que per a la nostra aplicació serà Apache Tomcat.
- Servidor BD: Aquest element serà l'encarregat d'emmagatzemar totes les dades de les que faci us la nostra aplicació, que al nostre cas utilitzarem MySQL Server.

Al projecte nostre hem utilitzat una arquitectura de capes seguint el model MVC (Model Vista Controlador) el qual ens permet separar de forma clara els diferents blocs de programació i reduir l'acoblament entre les diferents classes.

Aquest patró MVC ens permet separar d'una forma coherent en una sèrie de capes els nostres components de l'aplicació de forma que el manteniment de la mateixa sigui mes fàcil i flexible,

a mes de permetre'ns canviar parts d'aquestes capes sense que ens afecten a altres (sempre i quan seguim uns procediment), de manera que guanyem en mantenibilitat, escalabilitat i re usabilitat. En el punt 5.3 entrarem mes a fons en el model MVC.

### **5.1. Struts2**

Com a patró MVC nosaltres agafarem el framework Struts2, que es un framework destinat al desenvolupament de la capa web (vista i controlador). Està dissenyat seguint el patró MVC i el patró de disseny J2EE Front Controller.

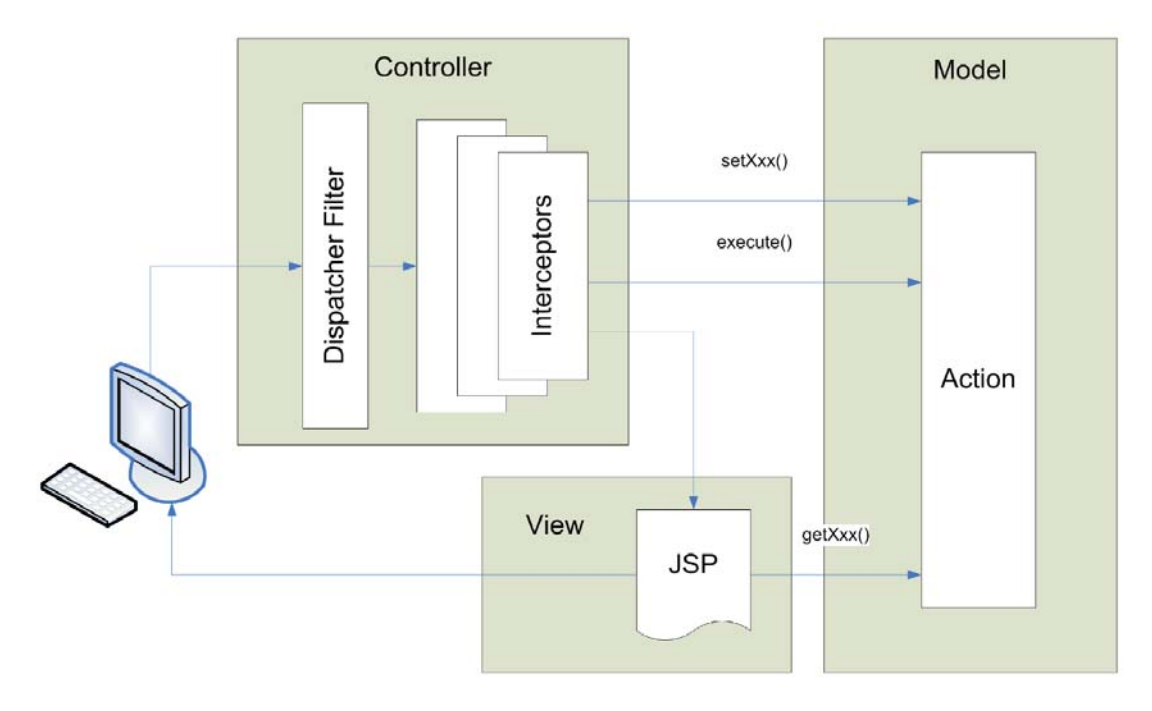

*Arquitectura MVC/Struts2*

Els component bàsics que utilitza Struts2 son:

- ActionServelet: És una classe d'aquest framework que actua com a component controlador, en combinació del fitxer de configuració *struts‐config.xml*. Es necessari per a cada aplicació i no hi ha que escriure el seu codi, ja que forma part del framework.
- Form beans: La missió d'aquestos es processar les dades procedents d'aquestos formularis. Tenen estructura de Javabeans (variables d'instància privades, mètodes setters i getters, i un constructor sense arguments).

ActionServlet i el fitxer de configuració struts‐config.xml son els encarregats d'invocar al form bean adequat e inicialitzar les seves dades amb les dades introduïdes en el formulari.

 Action classes (classes d'acció): Hereten d'Action i normalment en tenim un per a cada cas d'us de l'aplicació.

Entre les principal funcions tenim:

Capturar les dades procedents del formulari (després d'haver passat aquestes dades pel form bean).

Obtindre recursos que va a utilitzar l'aplicació.

Instanciar el model, obtindré el que es retorna dels seus mètodes de negoci i ubicar‐los en l'objecte request, session o en el context de l'aplicació

Delegar a la vista adequada fent us d'un nom lògic de vista.

- Struts‐config.xml (struts.xml): aquest es el fitxer de configuració específic de Struts i s'encarrega del mapeig o emparellament entre els URL's de petició i les actions o accions. Cada acció està associada l'element <action>. Els seus atributs defineixen el form bean associat a aquesta acció, si s'aplicarà o no validació en el form bean, la vista en la que es mostrarà els errors de validació, si n'hi hagueren, els mapejos entre noms de vistes lógiqies i vistes reals (solen ser jsp's). Es poden especificar moltes més coses com ara la gestió declarativa d'excepcions a nivell global i d'acció, atributs especials de <action>,
- Web.xml (descriptor de desplegament de l'aplicació web): Indica el elements de l'aplicació no relacionats directament amb Struts. Normalment fa referència al servlet controlador ActionServlet, el patró URL de les peticions que gestionarà aquest servlet i els fitxers de benvinguda de l'aplicació, entre altres més coses.

En la següent imatge podem veure el abast dels diferents fitxers de configuració que intervenen a Struts2 amb el corresponents components:

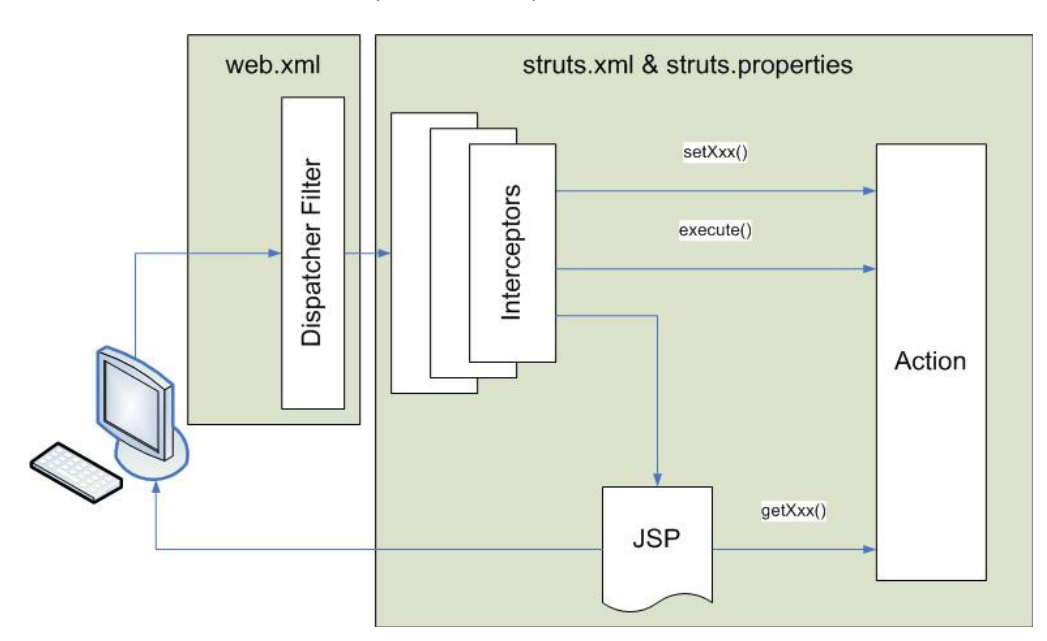

#### **5.2. Hibernate**

En quan a la persistència de les dades nosaltres utilitzarem el framework Hibernate, que es una solució que ens encapsula el accés a les dades. Hibernate es un ORM (Object Relational

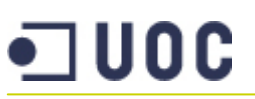

Modeler) el qual ens permet tindre una capa de abstracció i tracta de salvar la "distancia" que hi ha entre el paradigma de la orientació a objectes i el disseny relacional de la base de dades.

Hibernate s'encarrega de mapejar taules de la base de dades i les seves relacions dintre de l'aplicació, mitjançant un fitxer xml (o be un fitxer xml de definició per a cada classe de la capa model que seran les entitats) anomenat hibernate.cfg.xml.

D'aquesta manera aconseguim un desenvolupament molt més eficient, ja que no tenim que fer tasques com escriure sentencies SQL de consulta, inserció o modificació, ja que es Hibernate l'encarregat de fer‐ho per nosaltres.

Hibernate inclou un llenguatge particular de consultes anomenat HQL (Hibernate Query Language) però també permet expressar consultes utilitzant SQL natiu o consultes de criteris.

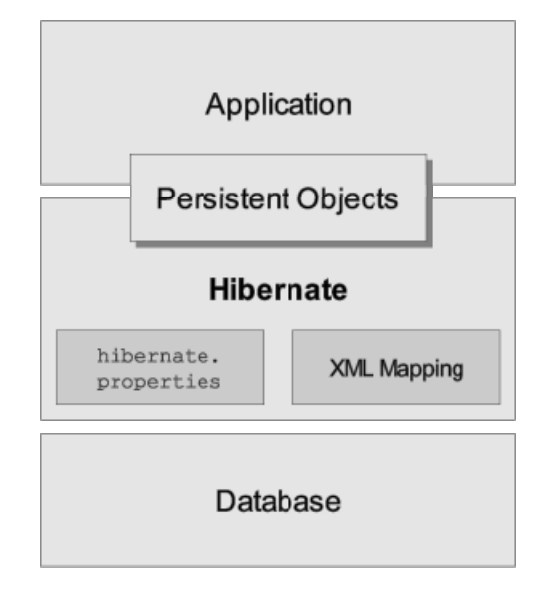

Figura arquitectura Hibernate

Gracies a tot aquest funcionament de Hibernate, ens permet tindre independència de la base de dades relacional utilitzada.

Resumint, Hibernate s'encarrega de fer la traducció entre el mon de la orientació a objectes i el mon relacional de la base de dades.

### **5.3. Model Vista Controlador (MVC)**

En els següents punts anem a donar una breu descripció de les capes utilitzades per el patró MVC.

#### Model

Fa referència a les dades que tracta l'aplicació i les regles de negoci que operen sobre aquests. En Struts2 són el conjunt d'accions (Action).

El conjunt d'accions a definir en el projecte han de treballar amb el conjunt de classes que engloben el domini de l'aplicació, que són el conjunt d'entitats de dades de l'aplicació.

Seria l'encarregat d'accedir a la capa d'emmagatzemament de les dades (que ho farà a la seva vegada al nostre cas a traves de Hibernate).

Resumint direm que es la capa encarregada de la lògica de negoci.

#### Vista

La part de la vista en serien el conjunt de pàgines JSP, creades per mostrar l'estat del sistema en un determinat moment, tenint en compte que són el medi amb el que l'usuari interactua amb l'aplicació.

Seria l'encarregat de rebre les dades de la capa de Model i mostrar‐se‐les a l'usuari.

Resumint direm que es la interfície d'usuari.

#### Controlador

Seria la capa intermediària entre la capa de Vista i la de Model, a les peticions de l'usuari a la Vista. Aquest s'encarrega d'invocar al Model qualsevol canvi a les dades de l'aplicació, per que pugui ser retornada a la Vista, com resposta a la petició de l'usuari.

Seria el que rep els events d'entrada, com poden ser un click de ratolí, una pulsació d'un botó, etc ...

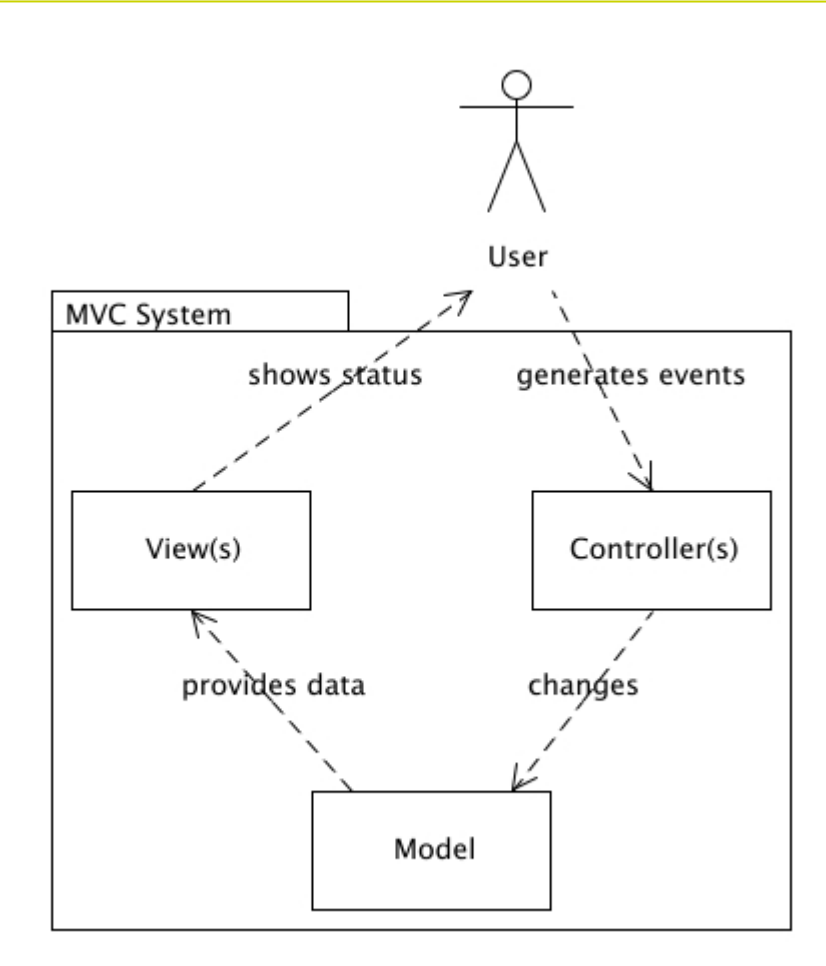

*Figura. Patró MVC*

A la imatge anterior podem veure com funciona e interactua tot el patró, ja que l'usuari genera events, el quals son replegats per el Controlador, que a la seva vegada es comunica amb el Model per a fer el canvis oportuns (o treure dades). Després, aquest Model es el que es comunica amb la Vista per a servir‐li les dades i a la seva vegada la Vista li subministra (mostra) les dades obtingudes a l'usuari que ha generat els events.

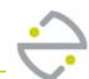

# **6. Disseny de classes**

### **6.1. Diagrama de Classes**

El diagrama de classes del projecte ens identifica la estructura del projecte en quan a classes identitat es refereix, de tal manera que seran aquestes les que formaran part de la lògica de negoci. Amb el diagrama de classes ens fem un disseny conceptual de la informació que va a tractar el sistema.

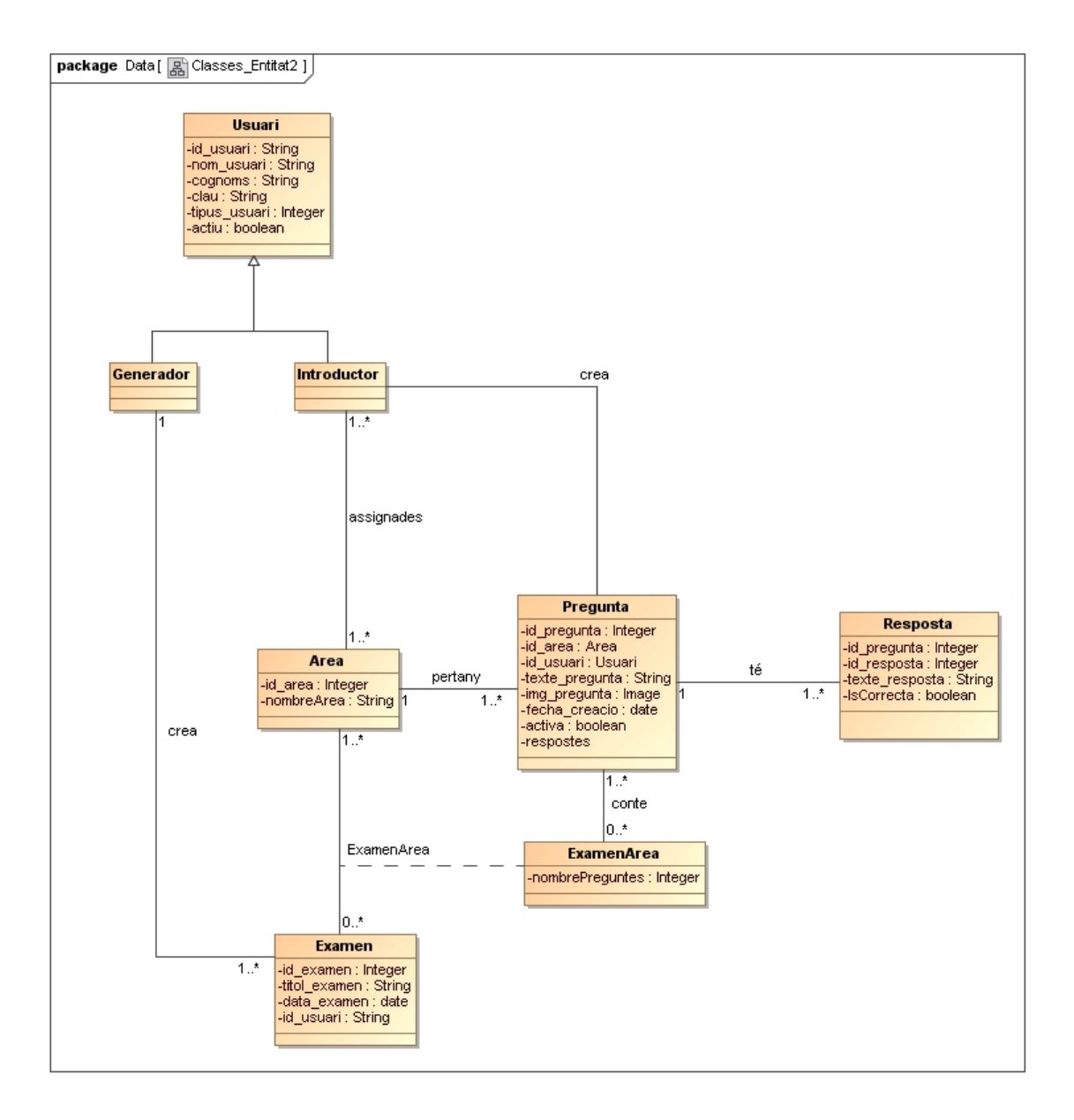

*Figura. Diagrama de classes*

# **7. Disseny diagrames de seqüència**

En aquest punt veurem els diagrames de seqüència, amb els quals podem veure les diferents operacions que intervenen en cada procés.

En aquestos diagrames hem ficat la classe model que intervé (o intervenen) en cada diagrama per a que es vegi millor la interacció amb el model MVC (Model Vista Controlador)

### **7.1. Diagrama seqüència login**

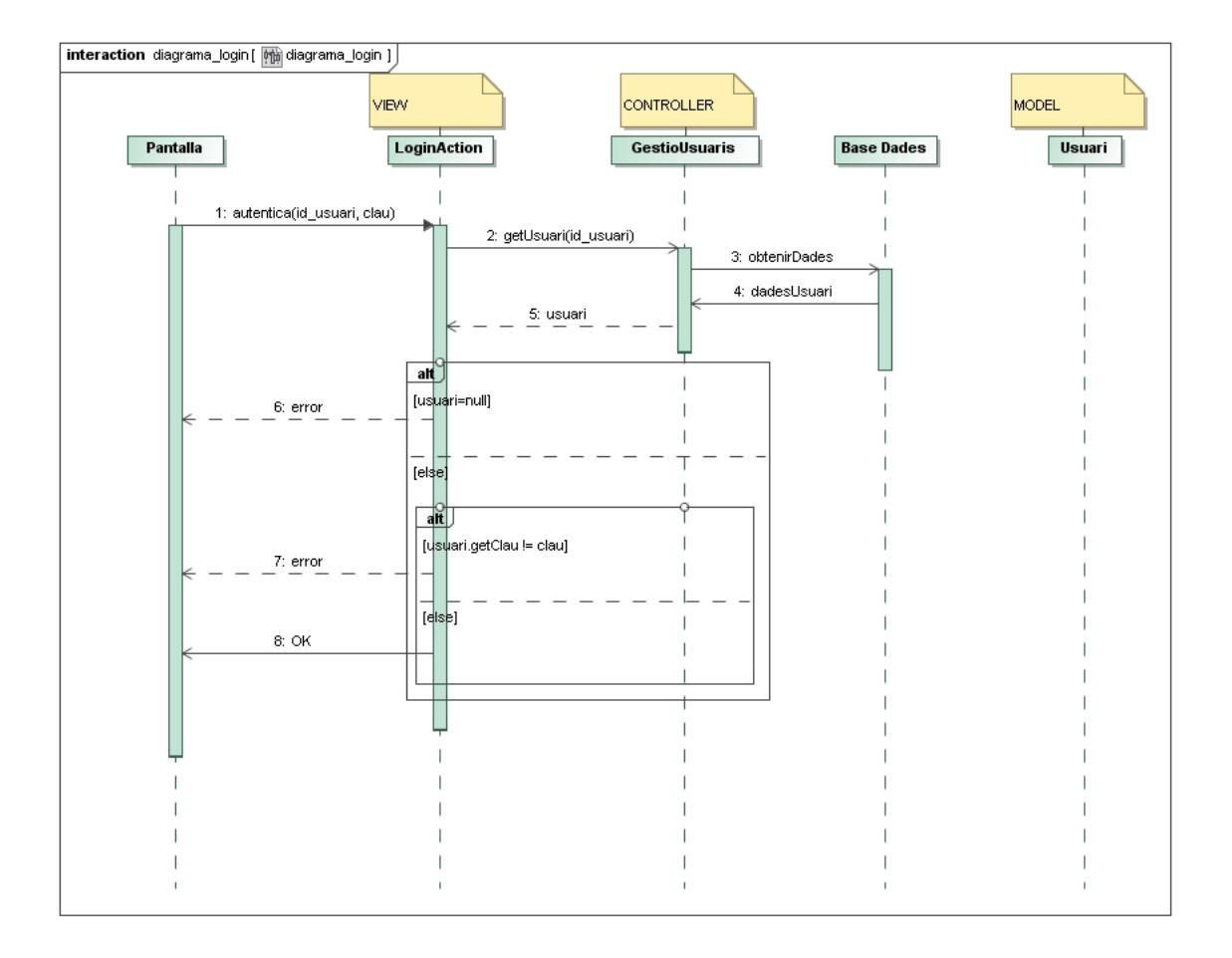

*Figura. Diagrama de seqüència login*

## **7.2. Diagrama seqüència gestió preguntes y respostes**

#### 7.2.1.‐Cerca de preguntes

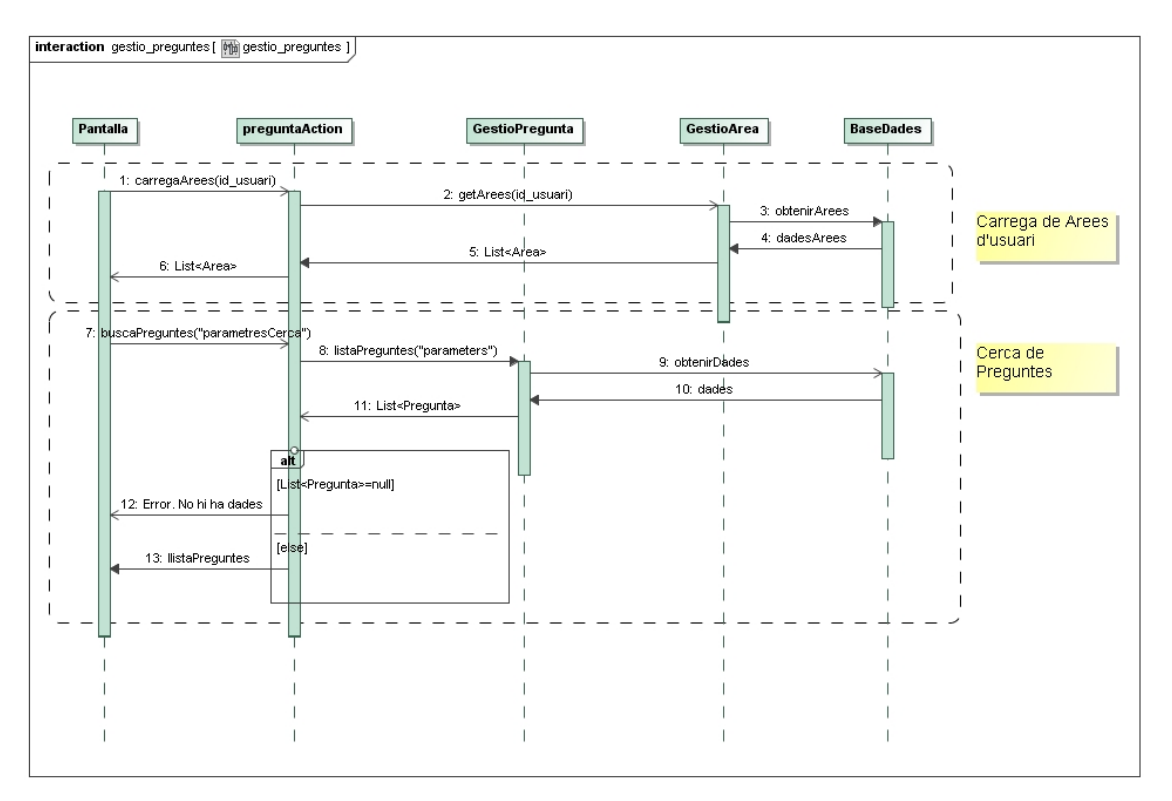

*Figura. Diagrama de seqüència cerca de preguntes*

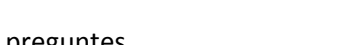

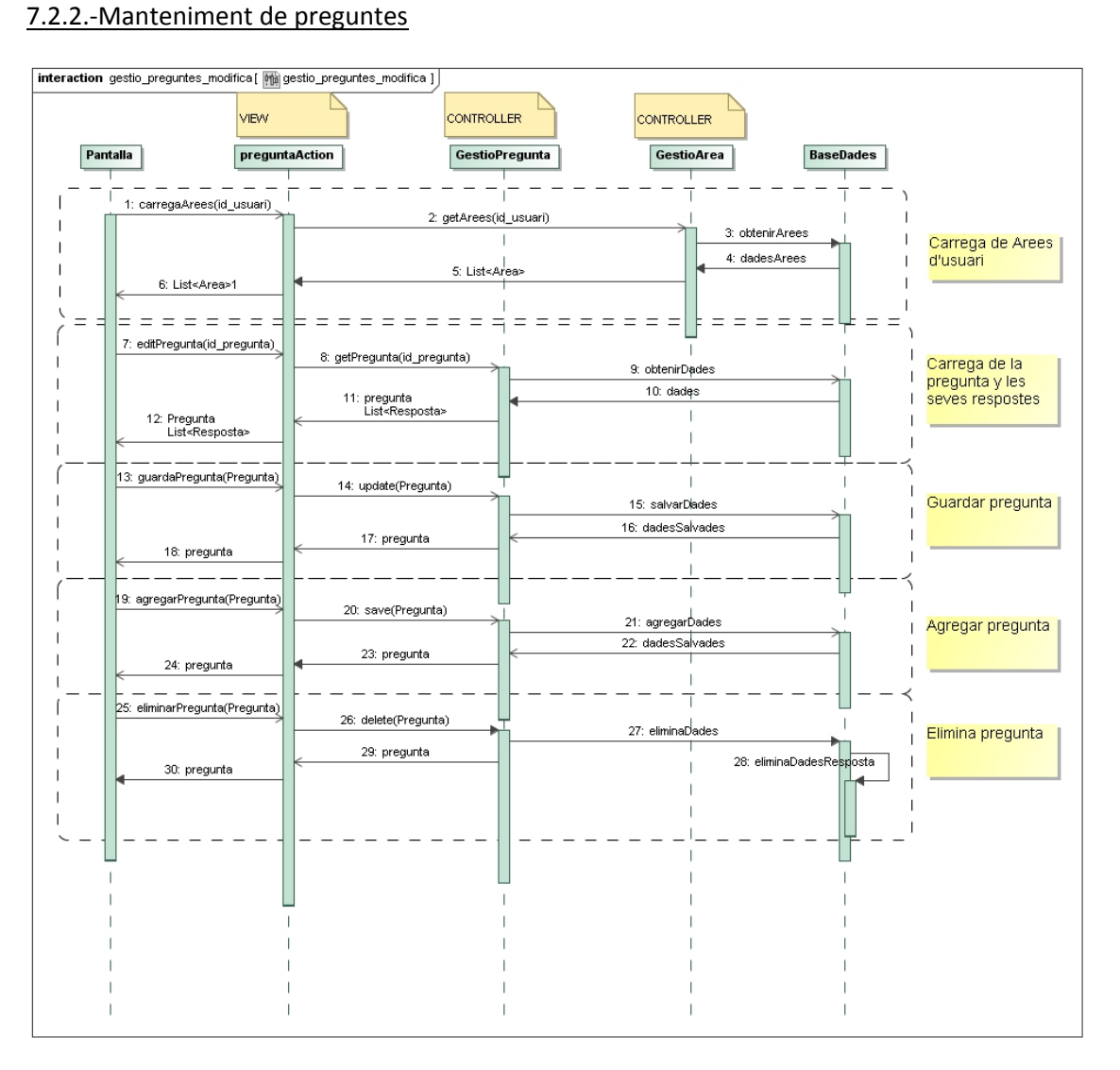

*Figura. Diagrama de seqüència manteniment de preguntes*

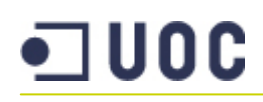

#### 7.2.3.‐Manteniment de respostes

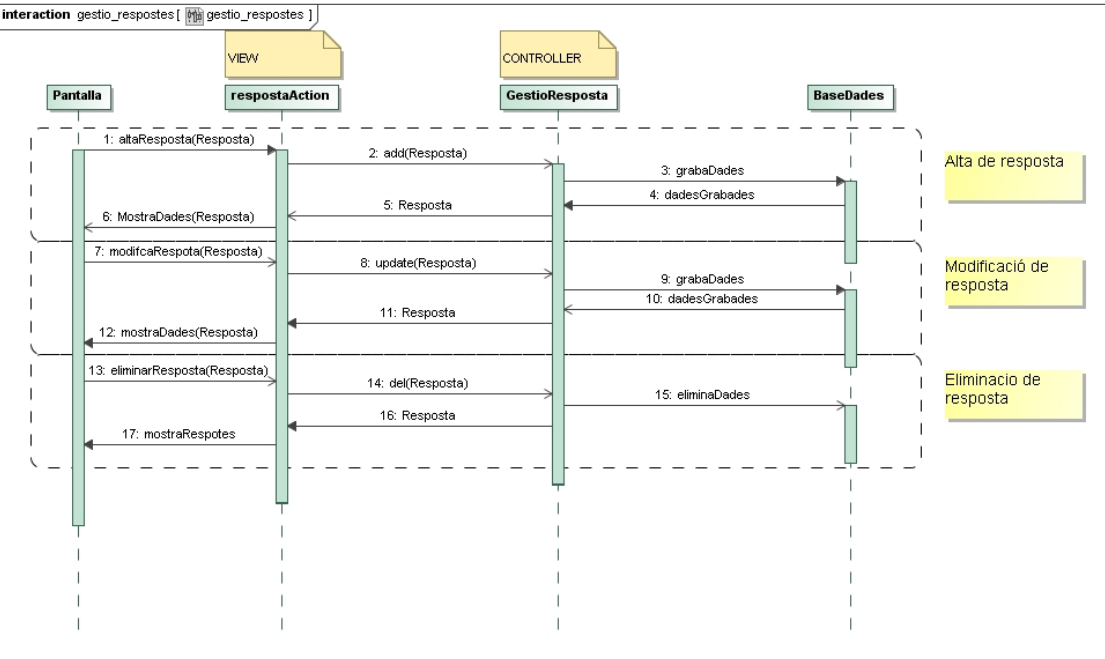

*Figura. Diagrama de seqüència manteniment de respostes*

## **7.2.Diagrama seqüència gestió d'àrees**

Mostrem primer el diagrama de seqüència del manteniment d'àrees.

# **JUOC**

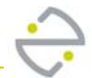

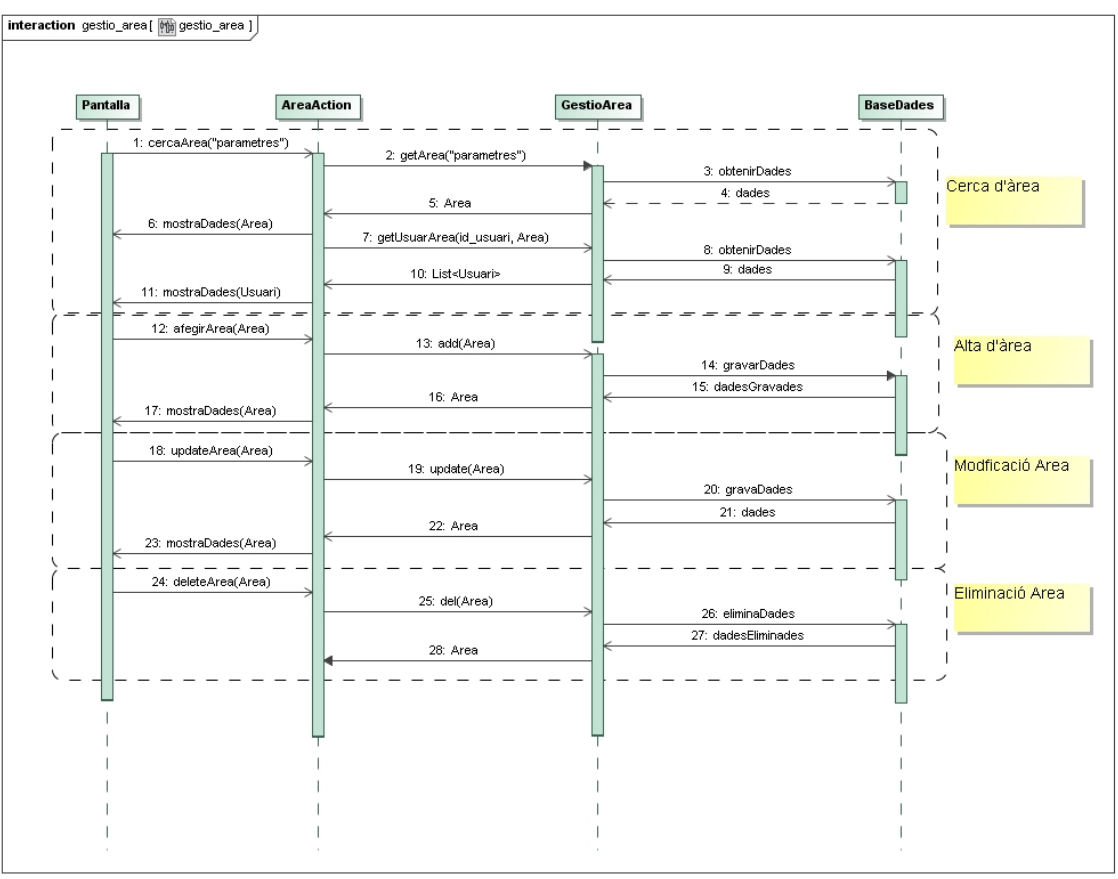

*Figura. Diagrama de seqüència gestió d'àrees*

Mostrem ara el diagrama de seqüències de la assignació d'usuaris sobta l'àrea que estem modificant.

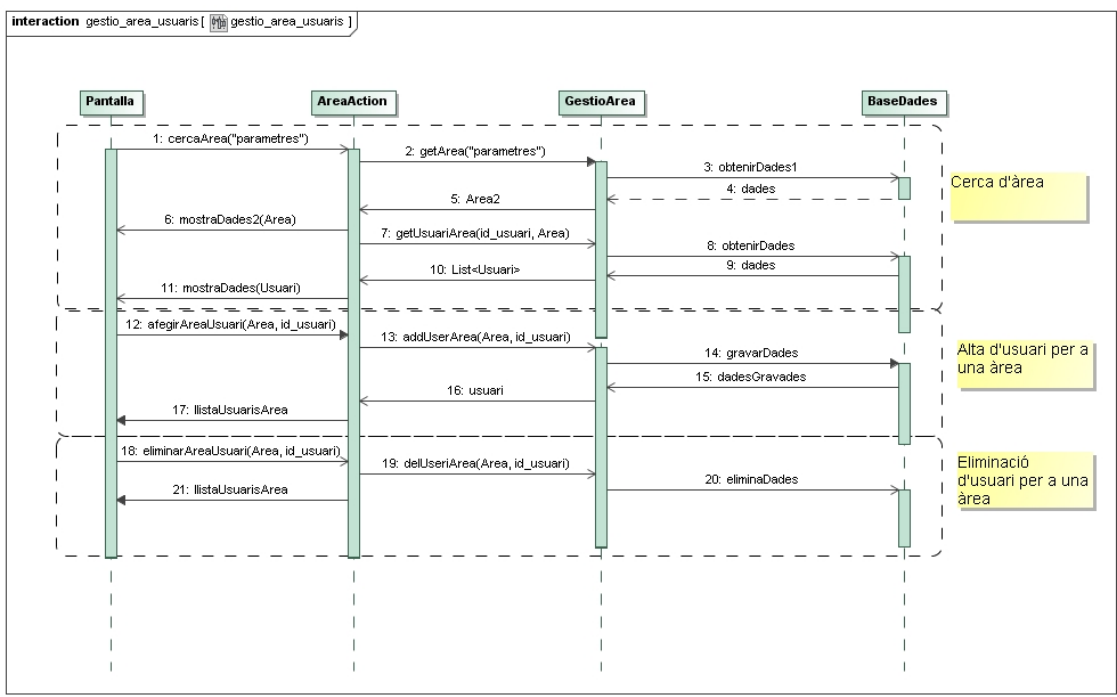

*Figura. Diagrama de seqüència assignació d'usuari a una àrea*

## **7.3.Diagrama seqüència gestió d'usuaris**

#### 7.3.1.‐Manteniment d'usuaris

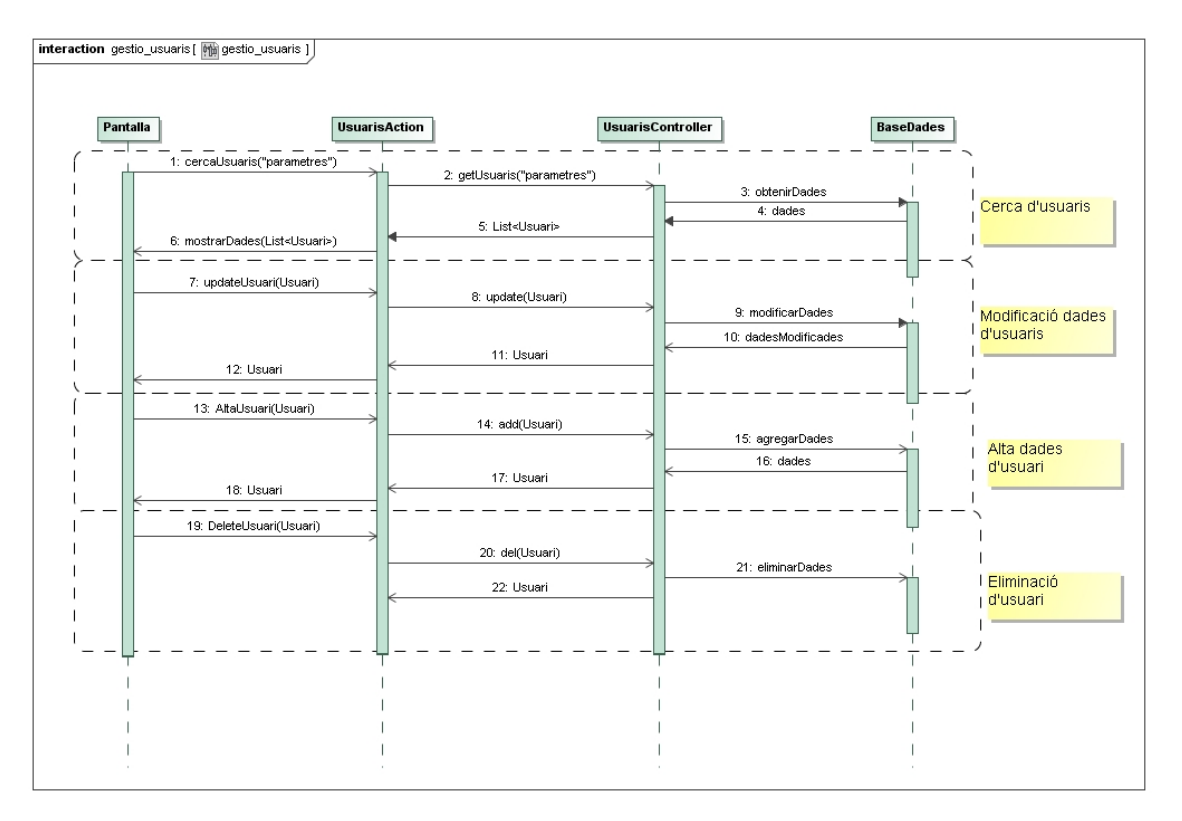

*Figura. Diagrama de seqüència manteniment d'usuaris.*

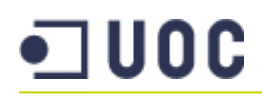

#### 7.3.2.‐ Modificació d'usuaris – Assignació d'àrees

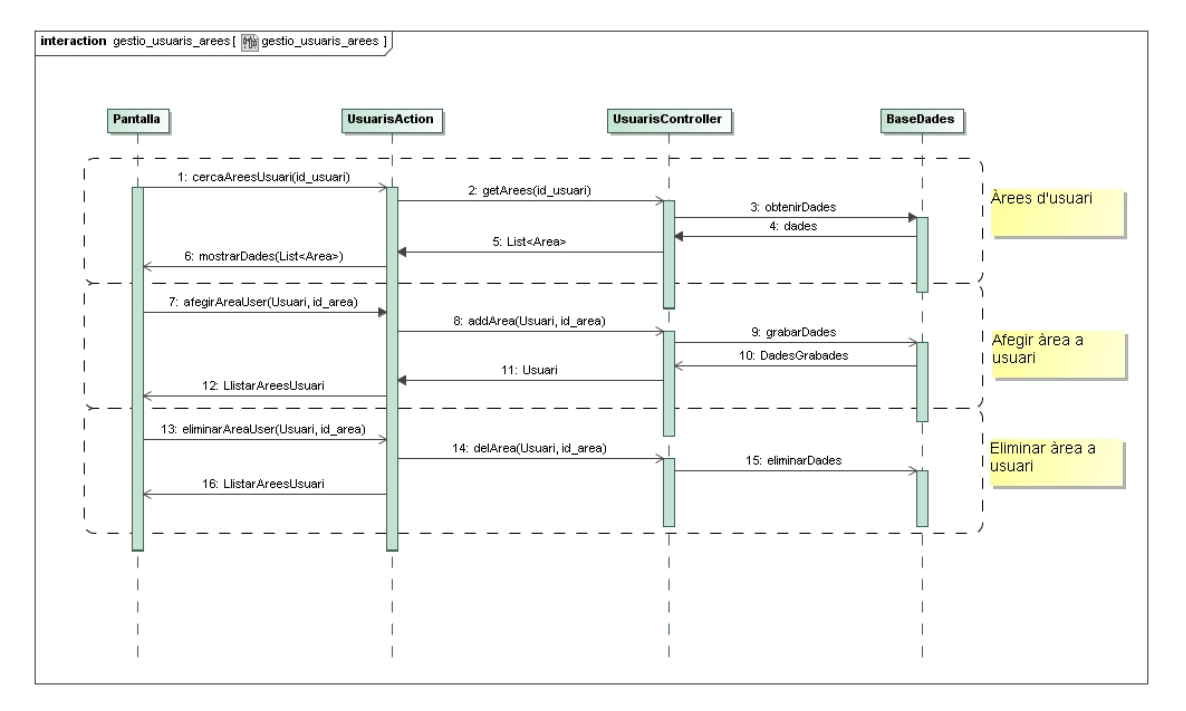

*Figura. Diagrama de seqüència assignació àrees a un usuari.*

## **7.4.Diagrama de seqüència gestió d'exàmens**

#### 7.4.1.‐ Cerca d'exàmens e impressió

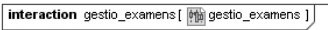

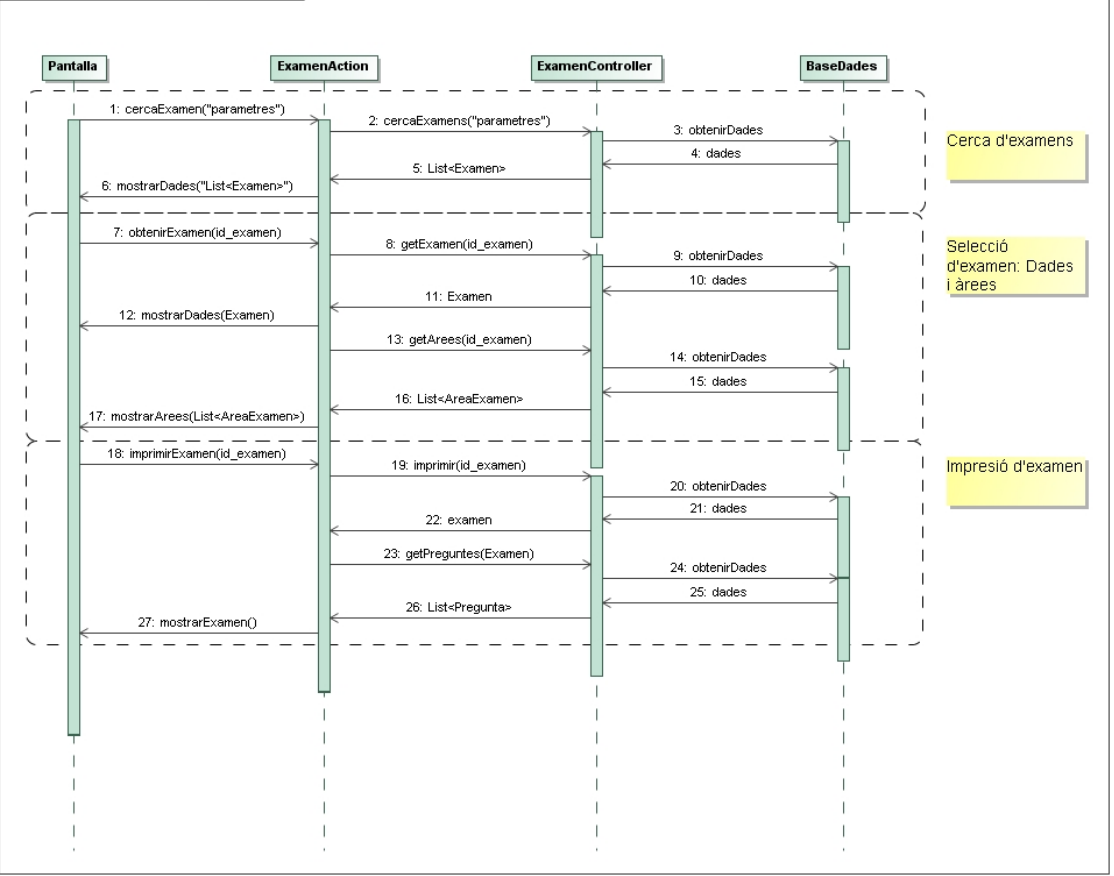

# $\blacksquare$  UOC

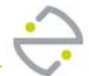

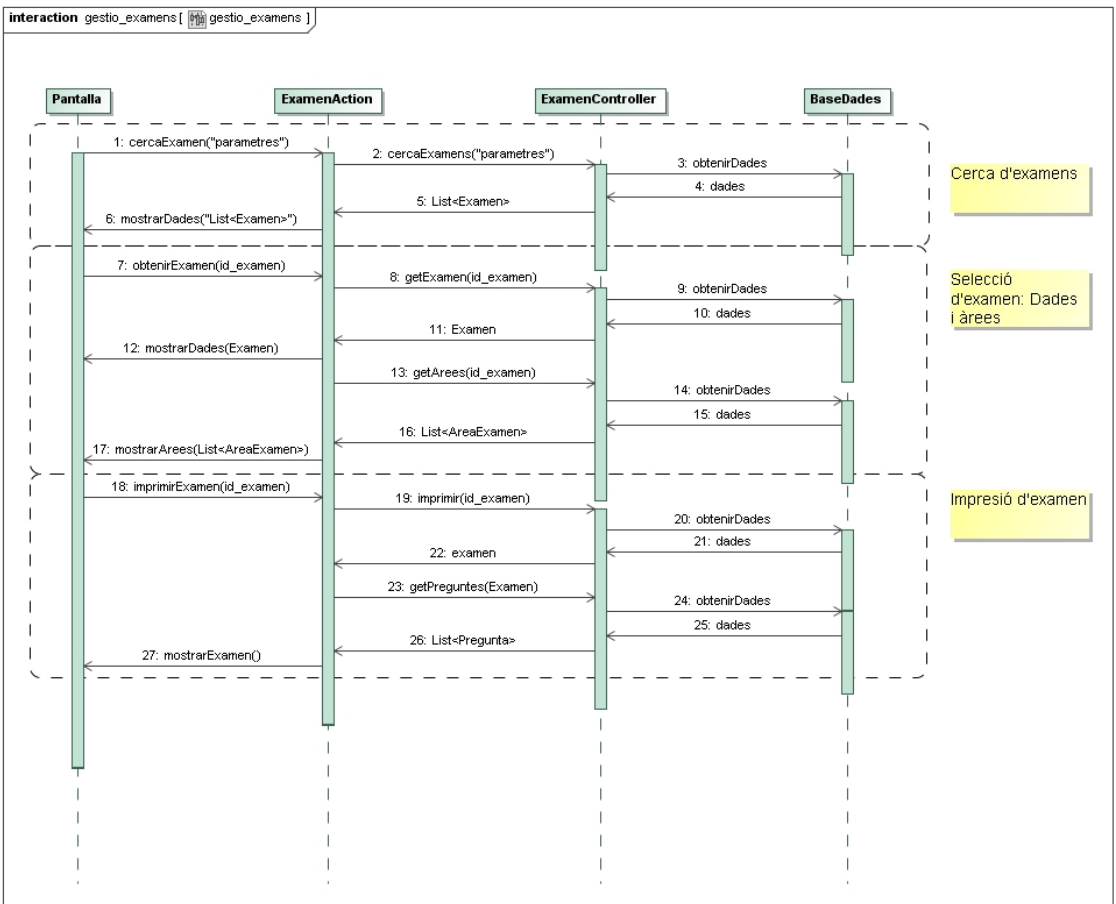

*Figura. Diagrama de seqüència cerca d'examen e impressió.*

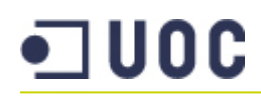

#### 7.4.2.‐Manteniment d'exàmens

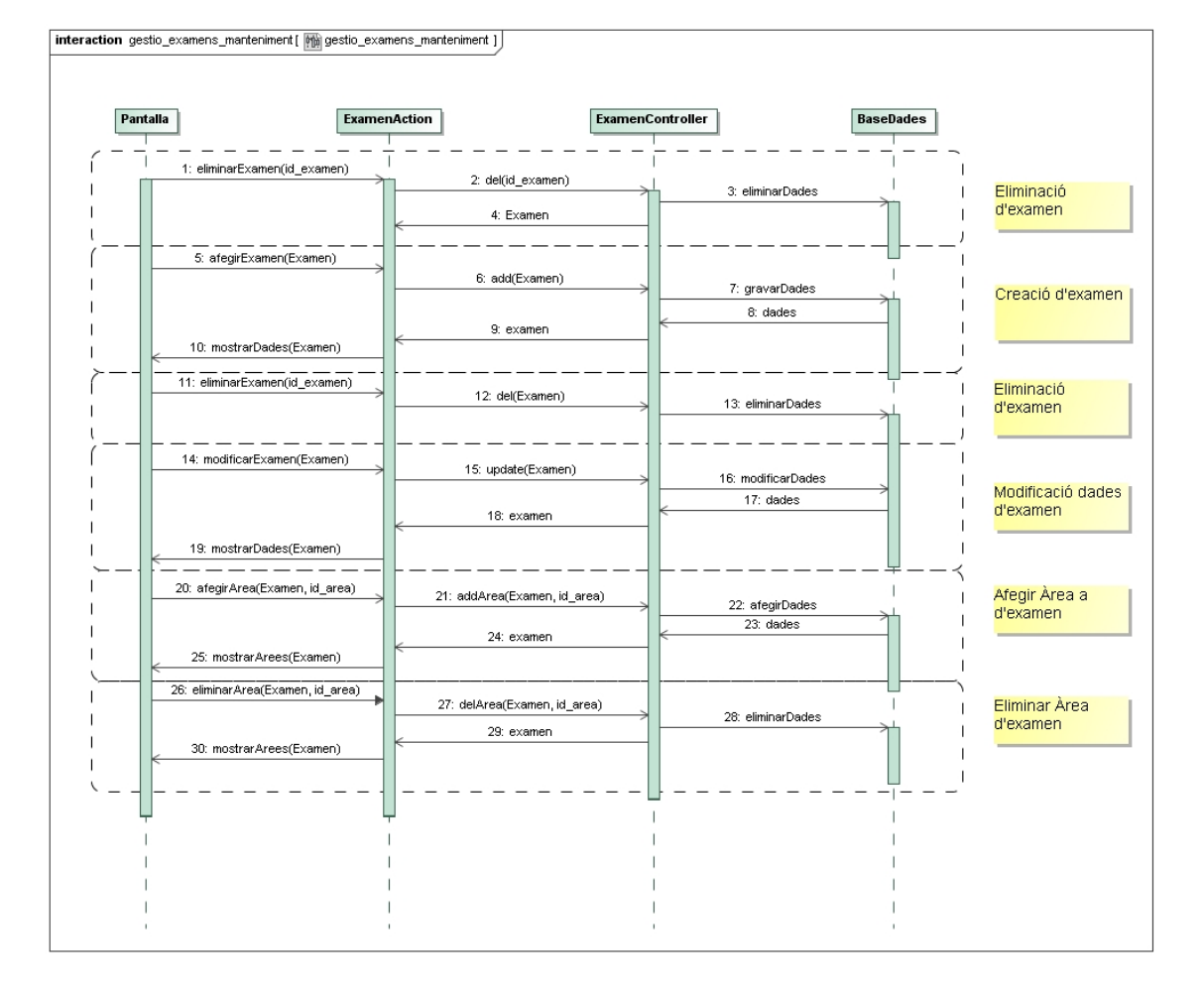

*Figura. Diagrama de seqüència manteniment d'exàmens.*

# **8. Disseny de la interfície d'usuari (Pantalles)**

En aquest punt veurem un prototipus de les diferents interfícies d'usuari.

Anem a veure primerament les pantalles que seran comuns per a tots els usuaris i després anirem veient cada "perfil" en concret quines pantalles tindrà accessibles.

### **8.1. Pantalles accés al sistema (Autenticació)**

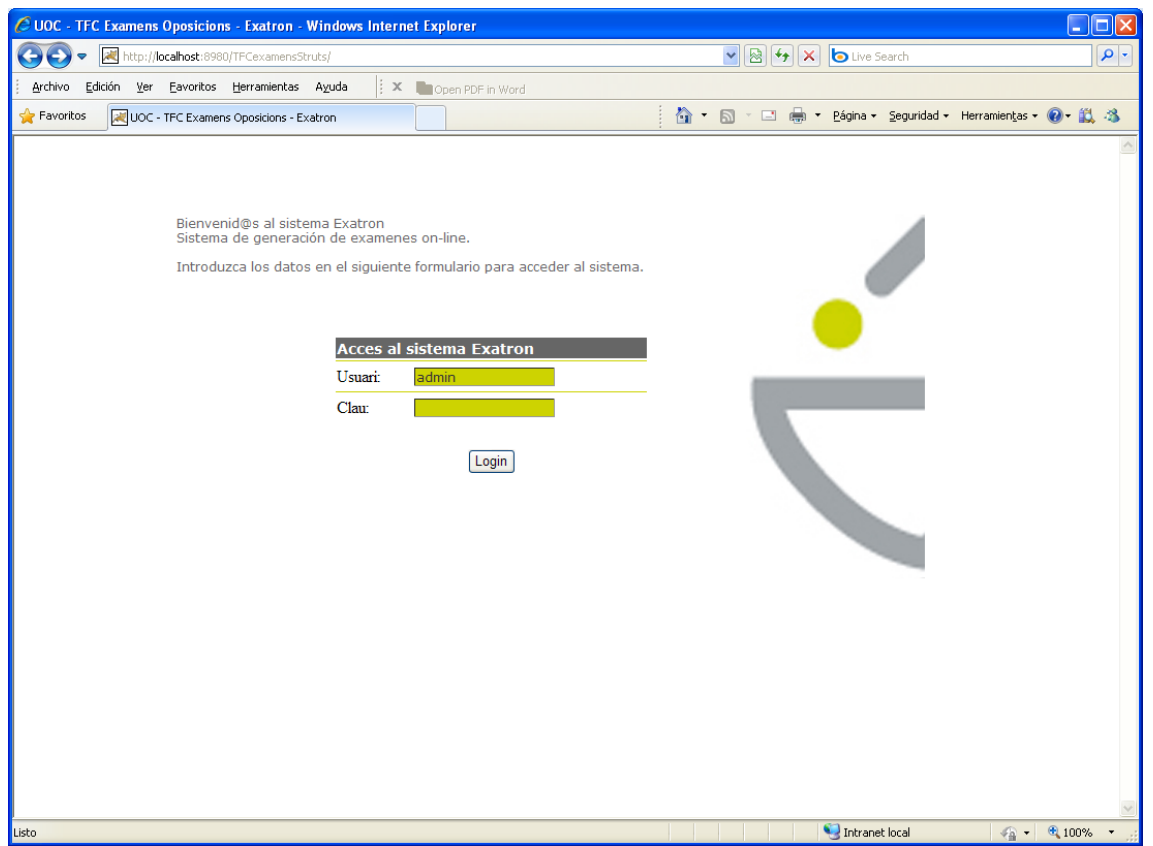

*Figura. Pantalla accés al sistema.*

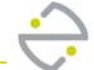

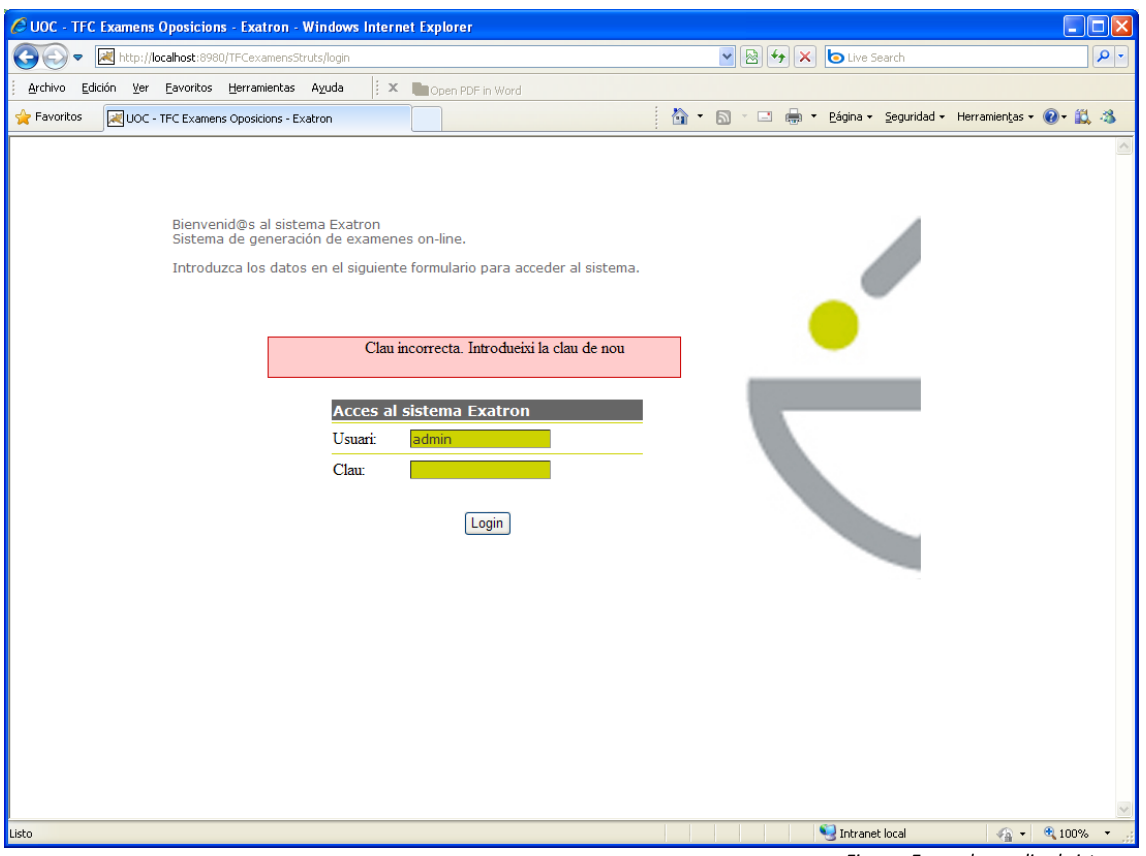

*Figura. Error al accedir al sistema.*

### **8.2. Pantalla canvi de clau**

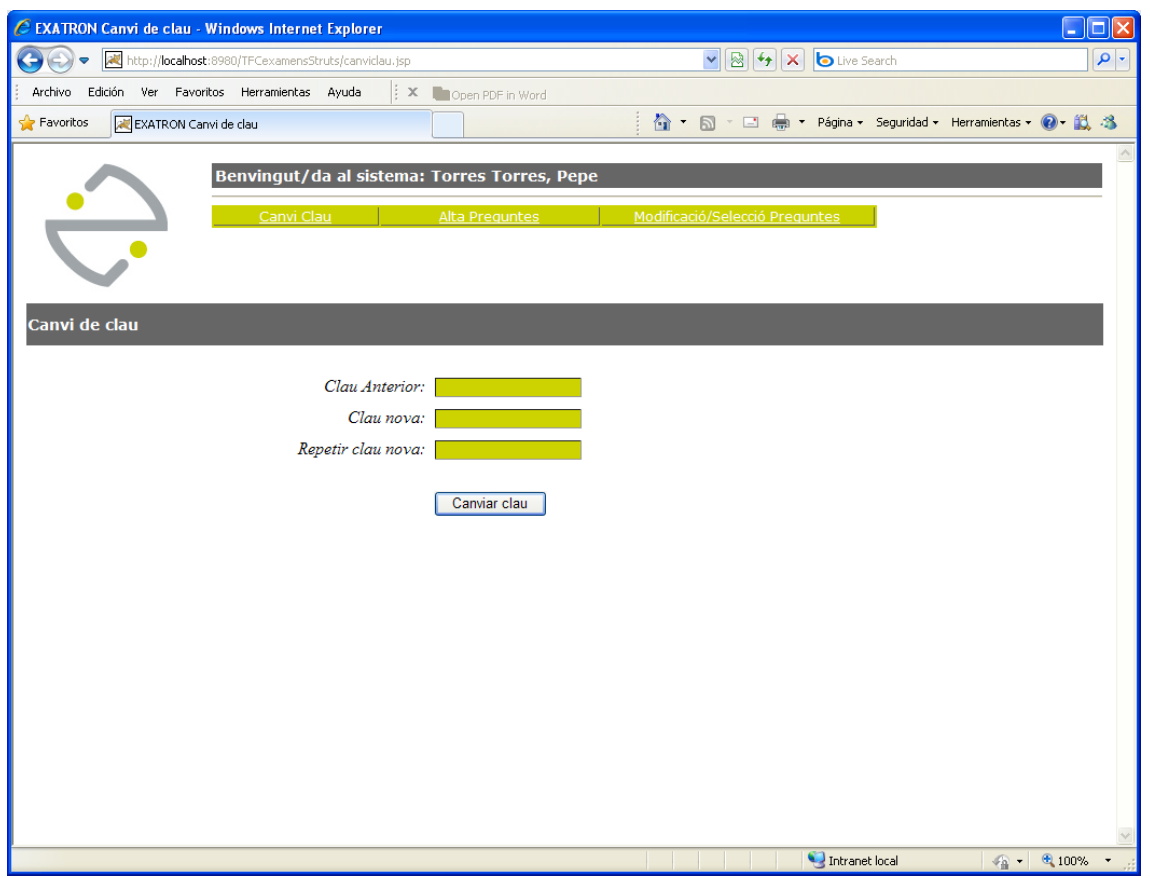

*Figura. Pantalla canvi de clau*

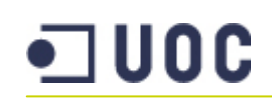

#### **8.3. Pantalles usuari Generador**

A continuació mostrem les pantalles que tindrà accessibles un usuari del tipus (rol) "generador".

#### 8.3.1.‐ Alta d'àrees

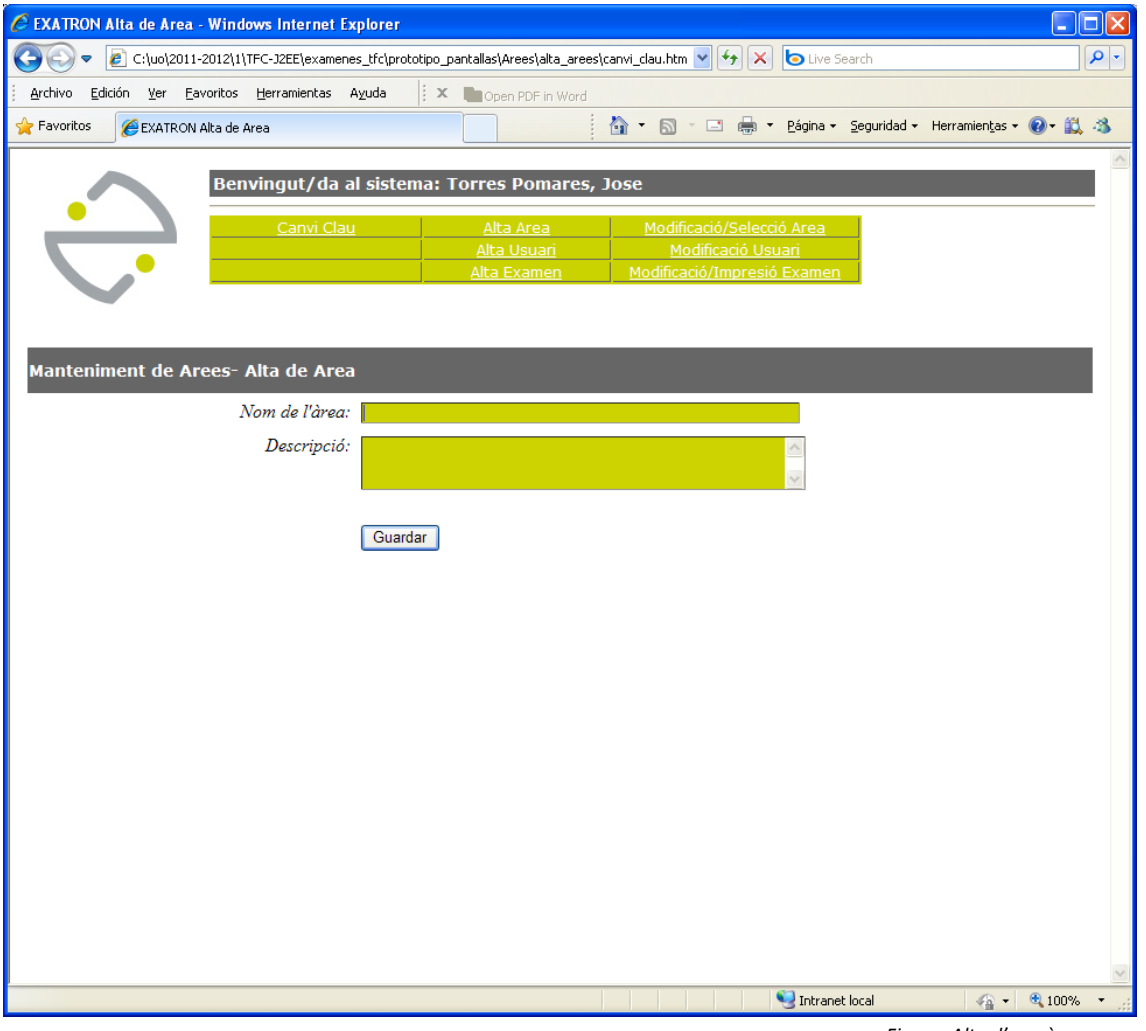

*Figura. Alta d'una àrea nova.*

Una vegada introduïdes les dades i salvades de la nova àrea que anem a crear, la pantalla següent serà la mateixa que la de "Modificació/selecció Area", ja que es des don podrem seleccionar els usuaris que poden "operar" amb aquesta àrea.

#### 8.3.2.‐ Modificació/Selecció Àrees

A la pantalla de "modificació/selecció Àrees" serem capaços de poder modificar les dades d'una àrea, així com afegir (o llevar) als usuaris que poden fer preguntes sobta aquesta àrea.

Prèviament de fer la modificació de l'àrea, tindrem que ver una selecció per a poder elegir l'àrea que volem modificar.

# **JUOC**

![](_page_40_Picture_27.jpeg)

*Figura. Selecció de les àrees a modificar.*

# **JU0C**

![](_page_41_Picture_148.jpeg)

*Figura. Modificació d'una àrea.*

#### 8.3.3.‐ Alta usuaris

La següent imatge ens mostra la pantalla per a donar d'alta un nou usuari al sistema. Mencionar que una vegada que hem registrat les dades bàsiques d'un usuari (nom, cognoms, clau, ...) el sistema ens mostrarà una pantalla amb les diferents àrees que tenim per a que pugem seleccionar les àrees sobta les quals pot actuar l'usuari.

# **JUOC**

![](_page_42_Picture_84.jpeg)

*Figura. Pantalla alta d'usuari*

#### 8.3.4.‐ Modificació/selecció usuaris

En aquesta pantalla tindrem la possibilitat de veure tots els usuaris que tenim al sistema i seleccionar‐ne un per a poder modificar/veure les seues dades.

# **JUOC**

![](_page_43_Figure_2.jpeg)

*Figura. Cerca d'usuaris al sistema.*

# $\blacksquare$ UOC

![](_page_44_Picture_30.jpeg)

*Figura. Modificació de les dades d'usuari.*

![](_page_45_Picture_0.jpeg)

#### 8.3.5.‐ Alta d'exàmens

![](_page_45_Picture_180.jpeg)

*Figura. Alta d'un examen*

Una vegada introduïdes les dades bàsiques d'un examen la pantalla que apareix serà la mateixa que la de modificació d'exàmens.

#### 8.3.6.‐ Modificació/selecció d'exàmens

Per a poder modificar un examen, prèviament tindrem que fer una cerca al sistema i seleccionar el que volem modificar/veure. A la següent imatge mostrem la pantalla de cerca d'exàmens.

També des d'aquesta pantalla podrem fer una impressió dels exàmens que hem fet una selecció.

# **JUOC**

![](_page_46_Picture_102.jpeg)

A la modificació d'exàmens podem modificar les dades bàsiques d'un examen (data, text de l'examen) però també tenim per a seleccionar les diferents àrees que intervenen en aquest examen amb la quantitat de preguntes que hi ha sobta cada àrea.

# **UOC**

![](_page_47_Picture_55.jpeg)

*Figura. Modificació d'un examen*

A la següent imatge mostrem la pantalla que ens permet modificar/afegir noves àrees d'un examen.

![](_page_47_Picture_56.jpeg)

![](_page_48_Picture_0.jpeg)

![](_page_48_Picture_1.jpeg)

#### *Nota:*

*El sistema farà una selecció de les preguntes que apareixeran sobta una determinada àrea, establint com a paràmetres que sempre agafarem preguntes que no hi hagin eixit mai a un altra examen i si en fa falta mes preguntes i aquestes ja han aparegut en altres exàmens, tindran prioritat les preguntes que menys vegades han aparegut a altres exàmens.*

A la següent imatge mostrem la pantalla que ens permet veure les diferents preguntes que han sigut seleccionades (o farà el sistema automàticament) per a una àrea en concret d'un examen.

![](_page_48_Picture_221.jpeg)

*Figura. Preguntes sobta una determinada àrea d'un examen.*

#### **8.4. Pantalles usuari Introductor**

A continuació mostrem les pantalles que tindrà accessibles un usuari del tipus (rol) "introductor".

#### 8.4.1.‐ Modificació/selecció de preguntes

Per a poder fer la modificació d'alguna pregunta, prèviament tindrem que seleccionar la pregunta de entre totes les que tenim creades. Per a fer‐ho tindrem una pantalla on seleccionarem un paràmetres de cerca per a poder localitzar la pregunta a modificar.

![](_page_49_Picture_166.jpeg)

*Figura. Pantalla selecció de paràmetres de cerca.*

# $\sqcup$  DOC

![](_page_50_Picture_85.jpeg)

*Figura. Pantalla amb dades resultat de la cerca.*

#### 8.4.2.‐ Modificació de pregunta

Una vegada seleccionada la pregunta de la pàgina "Selecció de preguntes" veurem les dades de la pregunta amb les corresponents respostes.

![](_page_51_Picture_151.jpeg)

*Figura. Pantalla modificació pregunta*

#### 8.4.3.‐ Alta de pregunta

Per a donar d'alta una nova pregunta, tindrem que seleccionar l'opció "Alta preguntes" dins del menú superior que tenim dalt.

Una vegada hem introduït les dades necessàries per a la nova pregunta i guardades, el sistema ens mostrarà la pagina de "modificació de preguntes" per a que es pugui continuar treballant amb aquesta inserint‐li respostes.

# $\blacksquare$  UOC

![](_page_52_Picture_35.jpeg)

*Figura. Pantalla alta de preguntes*

![](_page_52_Picture_36.jpeg)

*Figura. Pregunta nova guardada.*

#### 8.4.4.‐ Alta de resposta

![](_page_53_Picture_36.jpeg)

*Figura. Pantalla introducció de resposta nova*

![](_page_54_Picture_0.jpeg)

#### 8.4.5.‐ Modificació de resposta

![](_page_54_Picture_32.jpeg)

*Figura. Pantalla modificació d'una resposta*

## **9. Disseny de la Base de Dades**

### **9.1. Diagrama Entitat Relació**

A continuació mostrem el diagrama de la base de dades, on estan representades les diferents taules que s'encarregaran de la persistència de les dades del nostre projecte.

![](_page_55_Figure_5.jpeg)

*Figura. Diagrama Entitat ‐ Relació*

### **9.2. Descripció de les taules**

Donarem una breu descripció de la funcionalitat que te cada taula al sistema així com dels seus camps.

A la descripció dels camps hem afegit el indicador [pk] si el camp es part de la clau primària i l'indicador [fk] si aquest camp es part d'una clau forana.

#### Usuari

Conté totes les dades referents als usuaris del sistema.

**Id\_usuari**[pk]: identificador del usuari. És l'identificador per a accedir al sistema. clau: contrasenya per a poder accedir al sistema. Nom: nom de l'usuari Cognoms: cognoms de l'usuari Actiu: Si l'usuari està actiu actualment al sistema. 1: Actiu/ 0: Inactiu Tipus\_usuari: 0: Usuari generador / 1: Usuari Introductor

#### UsuariArea

Conté les dades de les diferents àrees que té assignades un usuari.

**Id\_usuari** [pk][fk]: identificador del usuari. **Id\_area** [pk][fk]: identificador de l'àrea

#### Area

Conté totes les àrees del sistema.

**Id\_area** [pk]: identificador de l'àrea. Nom\_area: nom de l'àrea Descrip: descripció breu de les dades que conté l'àrea.

#### **Pregunta**

Conté les diferents preguntes que van creant els usuaris. Les preguntes estan classificades per àrea, de manera que un usuari només pot gestionar preguntes de les àrees que té assignades.

**Id\_pregunta** [pk]: identificador de pregunta *Id\_area* [fk]: identificador de l'àrea sobta la que està la pregunta *Id\_usuari* [fk]: identificador de l'usuari que va crear la pregunta Texte\_pregunta: És la pregunta Img\_pregunta: Imatge associada a la pregunta, en cas de tindre‐la. Activa: Si la pregunta està activa. 0: Inactiva / 1: Activa Fecha\_creacio: Data en la que es va crear la pregunta.

#### Resposta

Conté totes les respostes possibles a una pregunta.

*Id* pregunta [pk][fk]: identificador de la pregunta a la que està associada la resposta. **Id\_resposta** [pk]: identificador de la resposta d'una pregunta. Texte resposta: text de la resposta.

![](_page_57_Picture_0.jpeg)

#### Correcta: si aquesta resposta és la correcta de totes. 0: Falsa / 1: Correcta

#### Examen

Conté les dades dels exàmens.

**Id\_examen** [pk]: identificador d'examen. Titol\_ex: Títol de l'examen. Data\_ex: Data en la que es farà l'examen. *Id\_usuari* [fk]: Identificador de l'usuari que el va crear. Data\_creacio: Fecha en la que es va crear l'examen.

#### ExamenArea

Estableix quines àrees intervenen o participen en un examen.

*Id\_examen* [pk][fk]: identificador de l'examen.

*Id\_area* [pk][fk]: identificador de l'àrea.

Numero\_preg: nombre de preguntes que apareixen en l'examen d'un àrea determinada.

#### ExamenPregunta

Estableix les preguntes que intervenen en un examen.

*Id\_examen* [pk][fk]: identificador de l'examen.

*Id\_pregunta* [pk][fk]: identificador de la pregunta que apareix en l'examen.

# **10. Implementació**

#### **10.1. Comentaris**

Aquesta aplicació web, com ja hem anat comentat al llarg dels documents previs, ha sigut creada per a ser utilitzada amb un servidor web Apache Tomcat, amb connexió amb un motor de base de dades de MySQL per a poder donar suport a la persistència de les dades a tota l'aplicació.

Per tant, amb el que hem comentat, per ficar l'aplicació en producció necessitarem per una banda un "esforç" a nivell de configurar tot el necessari al servidor web, ja que aquest serà el principal responsable de donar servei (servir les pàgines web), cosa que per altra banda facilita molt per a la part del client, ja que els clients per poder funcionar amb l'aplicació només necessitaran disposar d'un navegador web.

En quan als usuaris inicials que s'han preconfigurat a l'aplicació i els seus permisos, detallem al següent requadre les seves particularitats.

![](_page_58_Picture_452.jpeg)

![](_page_58_Picture_453.jpeg)

#### En quan als accessos tenim:

![](_page_58_Picture_454.jpeg)

![](_page_59_Picture_0.jpeg)

![](_page_59_Picture_393.jpeg)

### **10.2. Instal·lació i configuració**

#### 10.2.1.‐Prerequisits

Base de dates

Per a la base de dades necessitem tindre instal∙lat el servidor de base de dades MySQL.

En concret, hem utilitzat la versió 5 d'aquest producte, però no tenim per que tindre cap inconvenient en instal∙lar una versió posterior.

Si no tenim el servidor, podem descarregar‐lo de la següent direcció:

http://www.mysql.com/downloads/mysql/

Per a la instal∙lació d'aquesta base de dades només tindrem que seguir les instruccions de l'instal∙lador.

Una vegada instal∙lat el servidor de base de dades, tindrem que carregar la base de dades que tindrà totes les entitats de l'aplicació. Per a crear aquesta base de dades, tindrem un fitxer dins de la carpeta "Codi\_font" cridat dataBase.sql

Aleshores executarem les següents comandes per a la creació de la base de dades:

mysql.exe -u root -p -h localhost mysql <[ruta\_de\_fitxer dataBase.sql]

![](_page_59_Picture_15.jpeg)

Quan executem aquesta comanda, tindrem que introduir la clau de l'usuari root que tinguem al servidor de base de dades MySQL.

![](_page_60_Picture_1.jpeg)

*Nota:*

*Aquesta clau que fem servir ací també tindrem que ficar‐la al fitxer anomenat "hibernate.cfg.xml" que està dins del directori "font", concretament al valor següent: <property name="connection.username">root</property> <property name="connection.password">root</property>*

*On es defineixen els paràmetres de connexió a la base de dades, per una banda el usuari de connexió a la base de dades ("connection.username") que al nostre cas es root i la clau de connexió ("connection.password") que al nostre cas també es root.*

Servidor Web

El servidor web utilitzat es Apache Tomcat, en concret la versió 7.0 i podem descarregar‐lo de la següent direcció:

http://tomcat.apache.org/download‐60.cgi

i per a instal∙lar‐lo només tenim que seguir les instruccions.

Una vegada fets els passos anteriors, per a tindre l'aplicació en funcionament, tindrem que copiar els arxius del programa (carpeta "fonts") a la carpeta on tenim instal∙lat el servidor web Apache, que normalment (al cas del sistema operatiu Windows) estarà la directori següent:

"C:\Archivos de programa\Apache Software Foundation\Tomcat 7.0\webapps"

*Nota:*

*En la propera revisió farem servir "ant" per a poder implementar tota l'aplicació al servidor web, així com la compilació dels fitxers font.*

![](_page_61_Picture_0.jpeg)

#### 10.2.2.‐ Access a l'aplicació

Una vegada configurats l'apartat anterior de prerequisits, ja tindrem que poder accedir a l'aplicació. Per a fer‐ho, obrirem un navegador web i escriurem la següent direcció del servidor:

#### http://localhost:8980/TFCexamensStruts/

i ens apareixerà un pantalla com la següent sol∙licitant‐nos les dades per a poder accedir al sistema.

![](_page_61_Picture_215.jpeg)

Figura. Pantalla accés al sistema.

Fer menció, que al nostre cas tenim el servidor web Apache funcionant al port 8980, per això te aquest port la url introduïda prèviament.

Si accedim al sistema amb l'usuari "Administrador" veurem la següent pantalla:

# **UOC**

![](_page_62_Picture_2.jpeg)

Figura. Pantalla inici usuari Administrador.

#### I si per el contrari accedim amb un l'usuari Introductor tindrem la següent pantalla:

![](_page_62_Picture_5.jpeg)

Figura. Pantalla inici usuari Introductor.

![](_page_63_Picture_2.jpeg)

## **11. Conclusions**

Comentar que sempre m'ha agradat la programació, i mes concretament tota la programació al voltant de "la web", per aquest motiu, aquest treball de fi de carrera m'ha donat l'oportunitat d'aprendre més de com funciona J2EE, es dir, tot el referent a la programació web amb Java.

Ha sigut un treball molt dur el tindre que fer per una banda una formació de la tecnologia J2EE amb els diferents patrons que s'han utilitzat i per un altra anar desenvolupant l'aplicació, ja que no disposem de massa temps per poder dedicar‐li tot el que es mereix.

No obstant, a pesar de tindre el temps molt just i tindre que fer grans esforços, crec que el resultat final obtingut, tant per una part per el programari que s'ha desenvolupat i per un altra pels coneixements que he aconseguit tindre d'aquesta tecnologia, ha sigut molt bo.

Resumint, podem dir que aquest treball de fi de carrera sintetitza moltes de les assignatures estudiades i apreses durant tots els estudis realitzats, cosa que em dona personalment una gran satisfacció de veure el treball que s'ha aconseguit.

## **12. Bibliografia**

**Enterprise Software Development Community.** Starting Struts 2. Ian Roughley.

**Java & Struts2 & Spring & Hibernate & Eclipse Tutorial (2010)**: Building a web app from scratch. Chris Hulbert

**Oracle.** Java EE Tutorials. http://www.oracle.com/technetwork/java/javaee/documentation/tutorials-137605.html

**MySQL.** White Papers. http://www.mysql.com/why‐mysql/white‐papers/

**The Apache Software Foundation.** Apache Tomcat 6.0 Documentation. http://tomcat.apache.org/tomcat‐6.0‐doc/index.html

A mes de les fonts comentades anteriorment, s'ha utilitzat tot el material de la carrera de la UOC, així com la biblioteca de la UOC, ja que es disposa de molta informació i molt bona.

http://openaccess.uoc.edu/webapps/o2/

http://openaccess.uoc.edu/webapps/o2/handle/10609/34

#### **Fonts de referència a Internet**

**Apache Tomcat**. http://tomcat.apache.org

**Base de dades MySQL**. http://www.mysql.com/

**Impressió. Jasper Reports**. http://www.jaspersoft.com

**Hibernate**. http://www.hibernate.org/

http://www.mkyong.com/hibernate/hibernate‐many‐to‐many‐example‐join‐table‐ extra‐column‐annotation/

http://viralpatel.net/blogs/category/j2ee/hibernate/page/2

http://www.mkyong.com/hibernate/hibernate‐save‐image‐into‐database/

http://www.vaannila.com/struts‐2/struts‐2‐example/struts‐2‐file‐Upload‐example‐ 1.html

http://www.roseindia.net/struts/struts2/struts‐2‐file‐upload.shtml

#### **Documentació varia de l'estructura MVC**

http://docs.jboss.org/hibernate/core/3.5/reference/en/html/architecture.html

http://es.wikipedia.org/wiki/Modelo\_Vista\_Controlador

http://best-practice-software-engineering.ifs.tuwien.ac.at/patterns/mvc.html

http://blogdeaitor.wordpress.com/2008/10/20/model-view-controller/

http://struts.apache.org/download.cgi#struts2012

http://es.scribd.com/doc/25244173/Java‐Struts‐Spring‐Hibernate‐Tutorial‐github‐ com‐chrishulbert‐JavaTutorial

![](_page_65_Picture_2.jpeg)

http://www.roseindia.net/struts/struts2/

http://www.roseindia.net/struts/struts2/struts‐2‐download.shtml

http://struts.apache.org/download.cgi#struts2012

http://struts2‐la.blogspot.com/

http://viralpatel.net/blogs/category/j2ee/struts‐2

http://viralpatel.net/blogs/2009/12/struts2‐interceptors‐tutorial‐with‐example.html

http://www.librosweb.es/symfony/capitulo2/el\_patron\_mvc.html

http://oness.sourceforge.net/docbook/exploracion.html